# Introduction to WatchKit

CS193W - Spring 2016 - Lecture 1

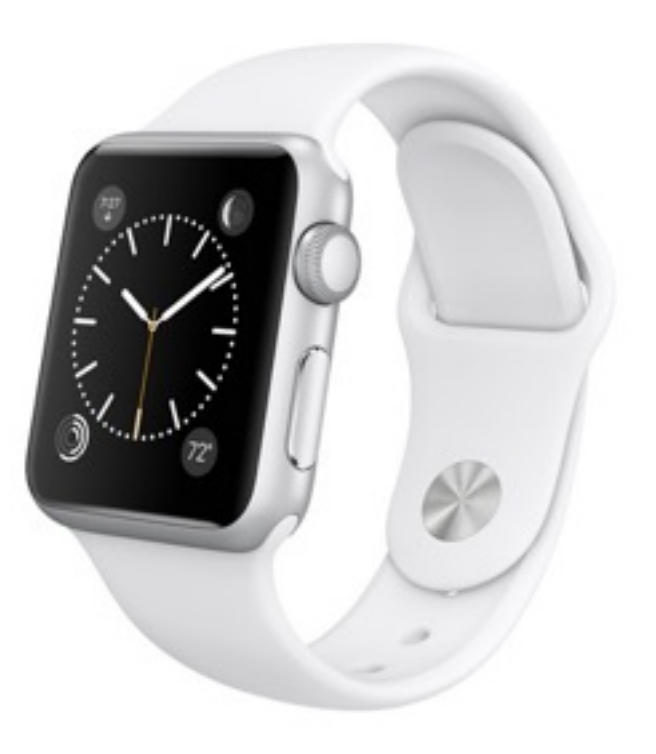

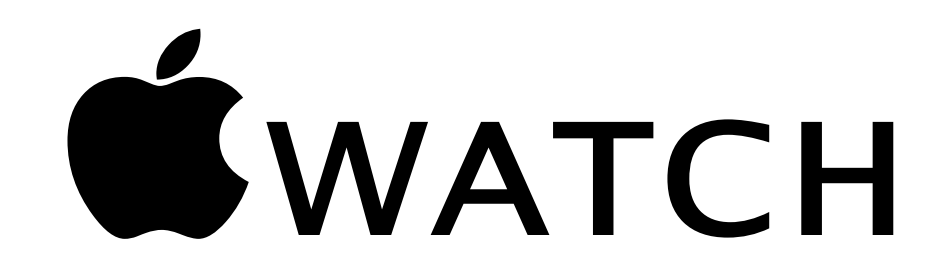

#### **Released April 24, 2015**

No updates to the hardware yet.

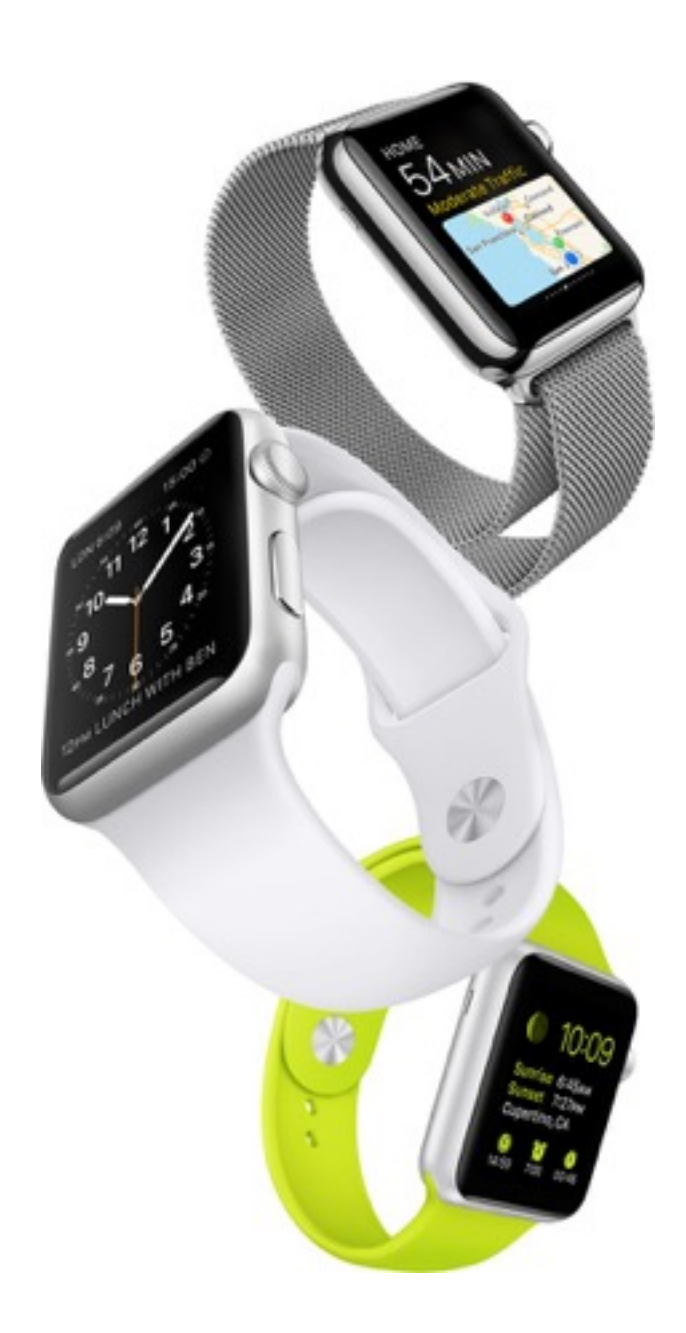

#### Three collections, over 30 models…

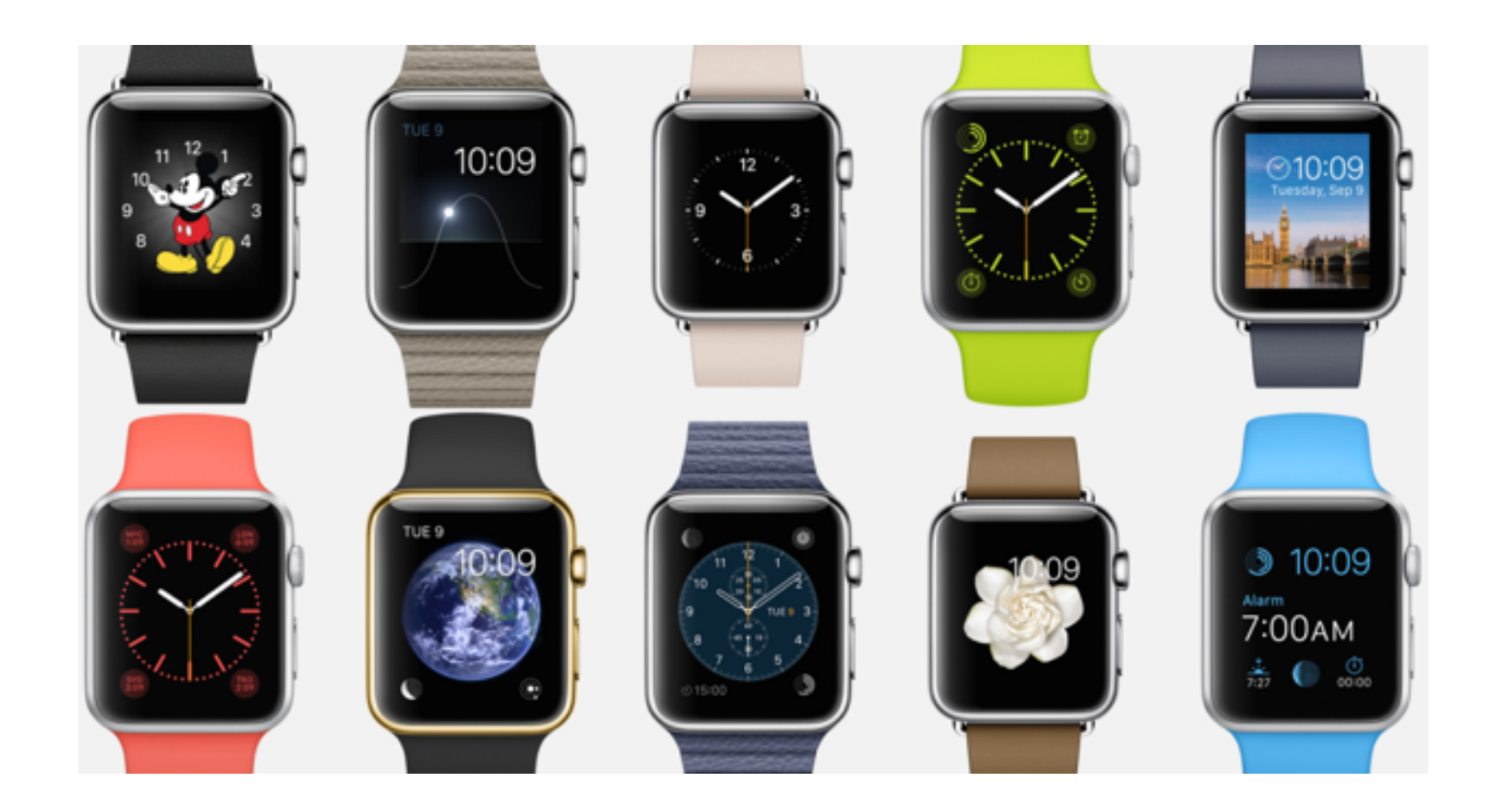

#### Two sizes

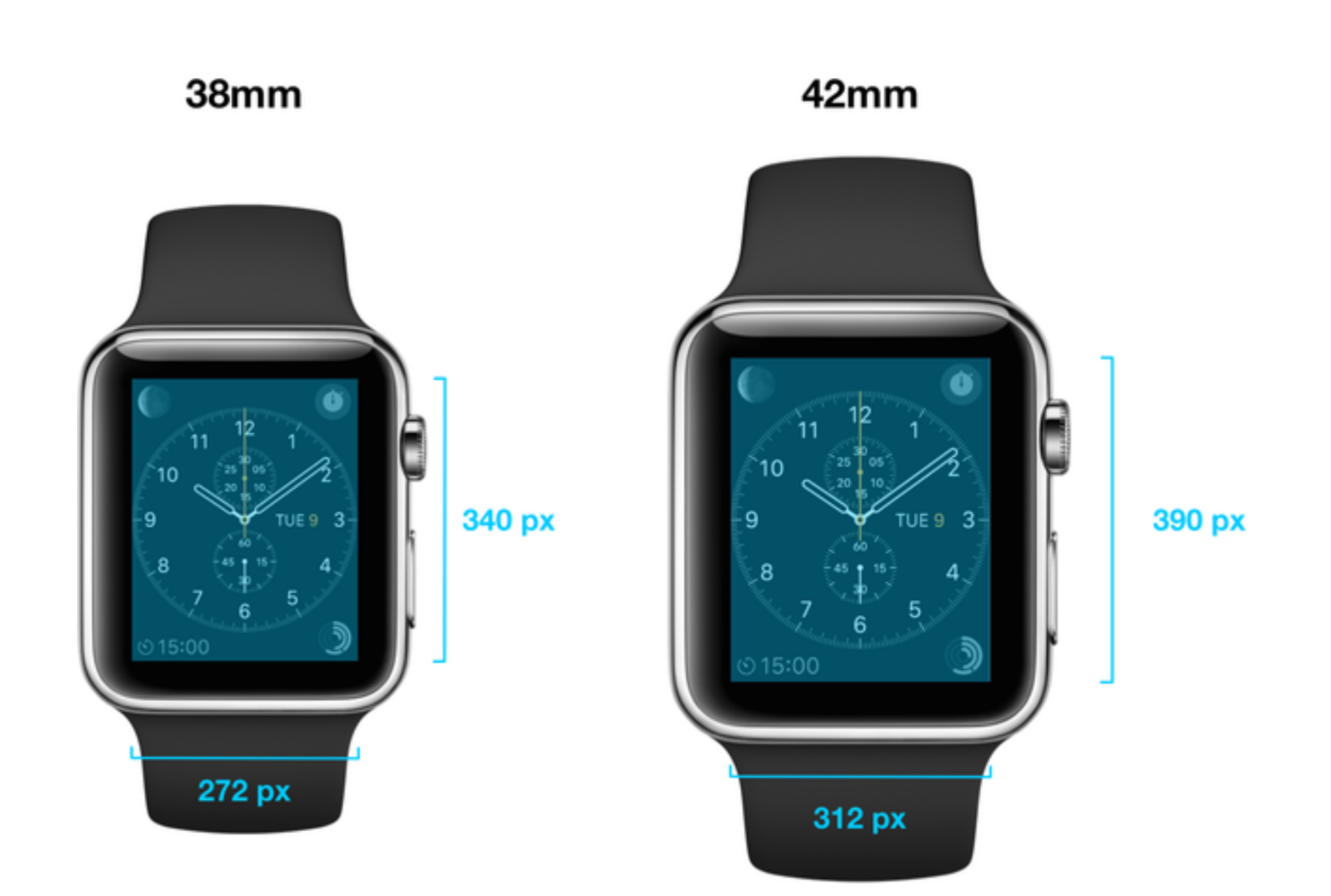

## The Screen

- OLED (organic light-emitting diode) screen.
- A black pixel means the pixel is off, i.e. not consuming power.

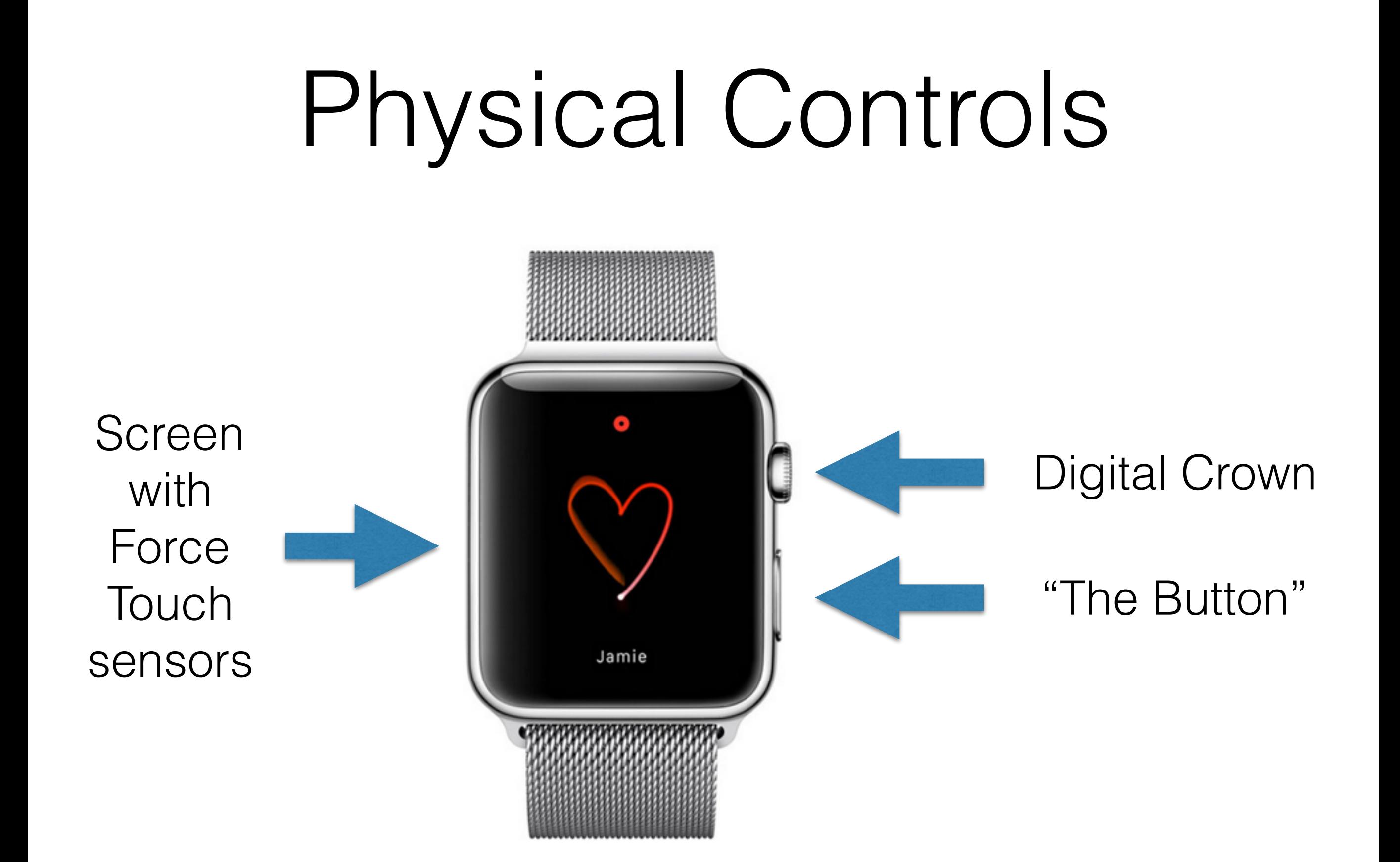

# On the Flip Side

#### Heart Rate Monitor

Taptic Engine

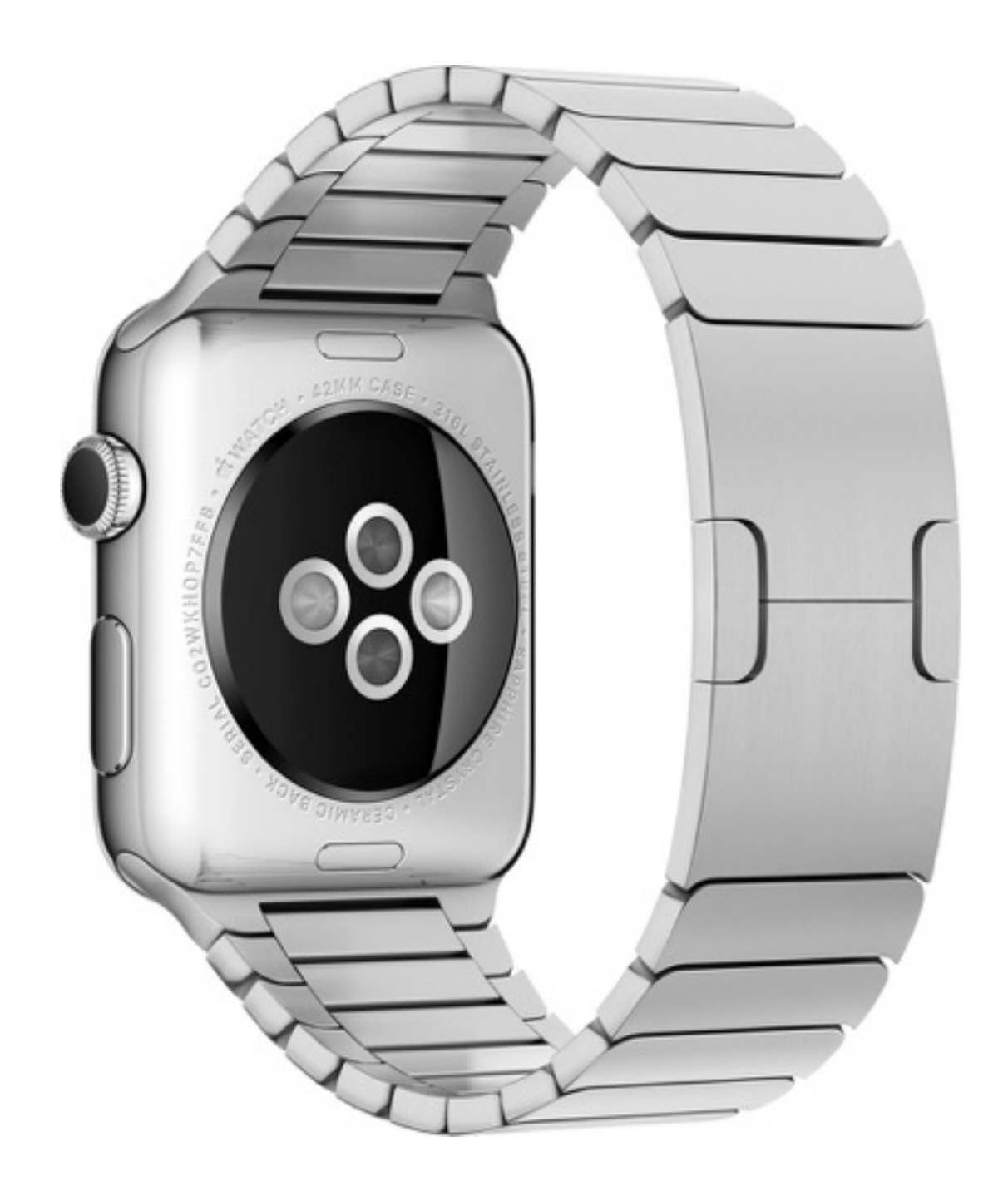

## Managing Apple Watch apps

- Not a standalone product. Requires iPhone accessible via Bluetooth or Wifi
- Users with WatchKit-enabled iPhone apps are prompted on their phone to install Apple Watch apps
- The Apple Watch companion app allows you to configure what is on your watch

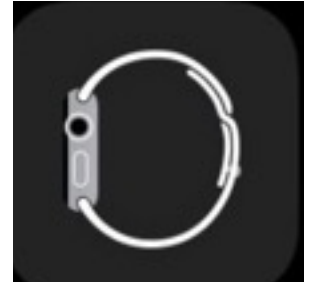

# Pairing Your Apple Watch

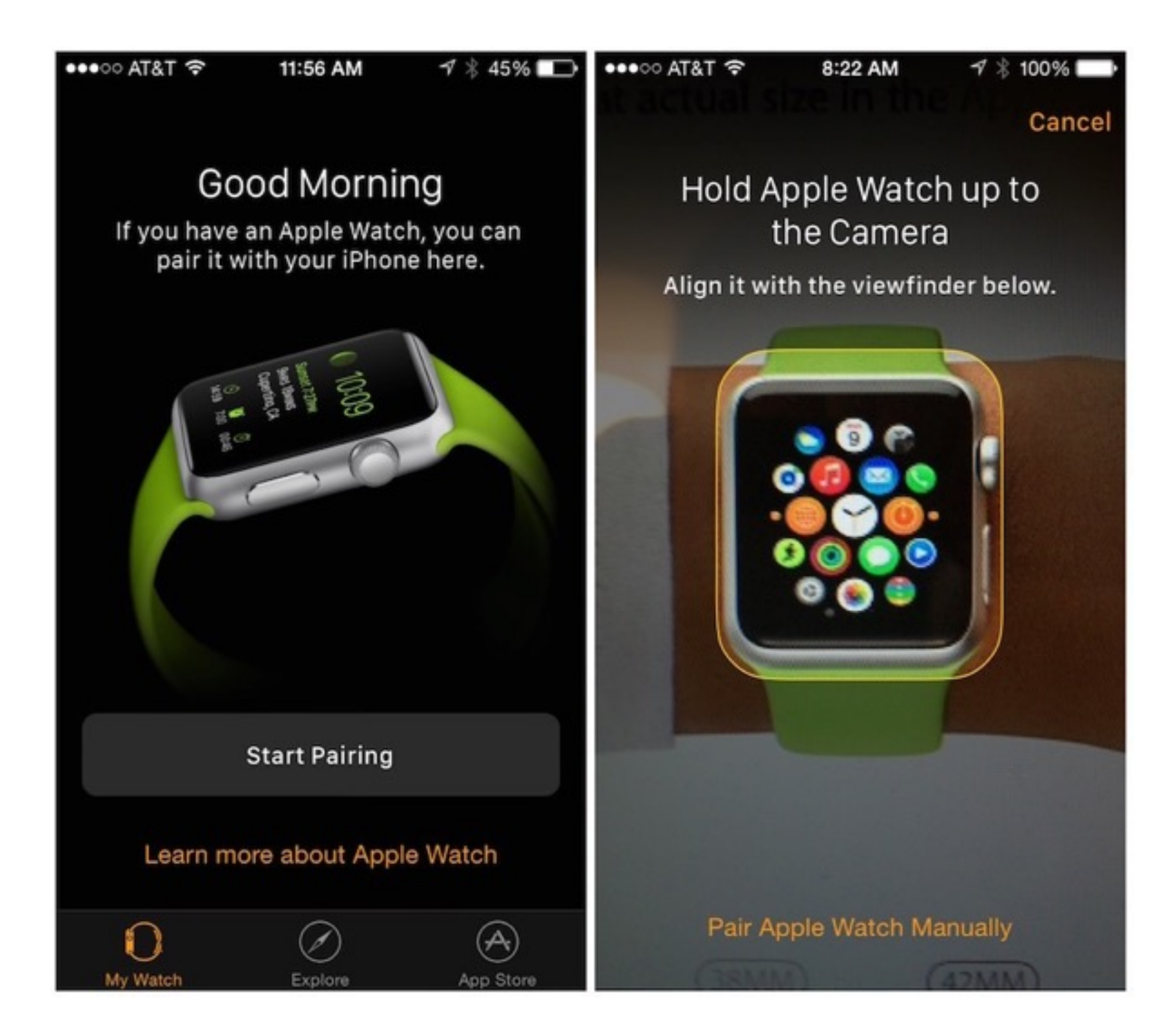

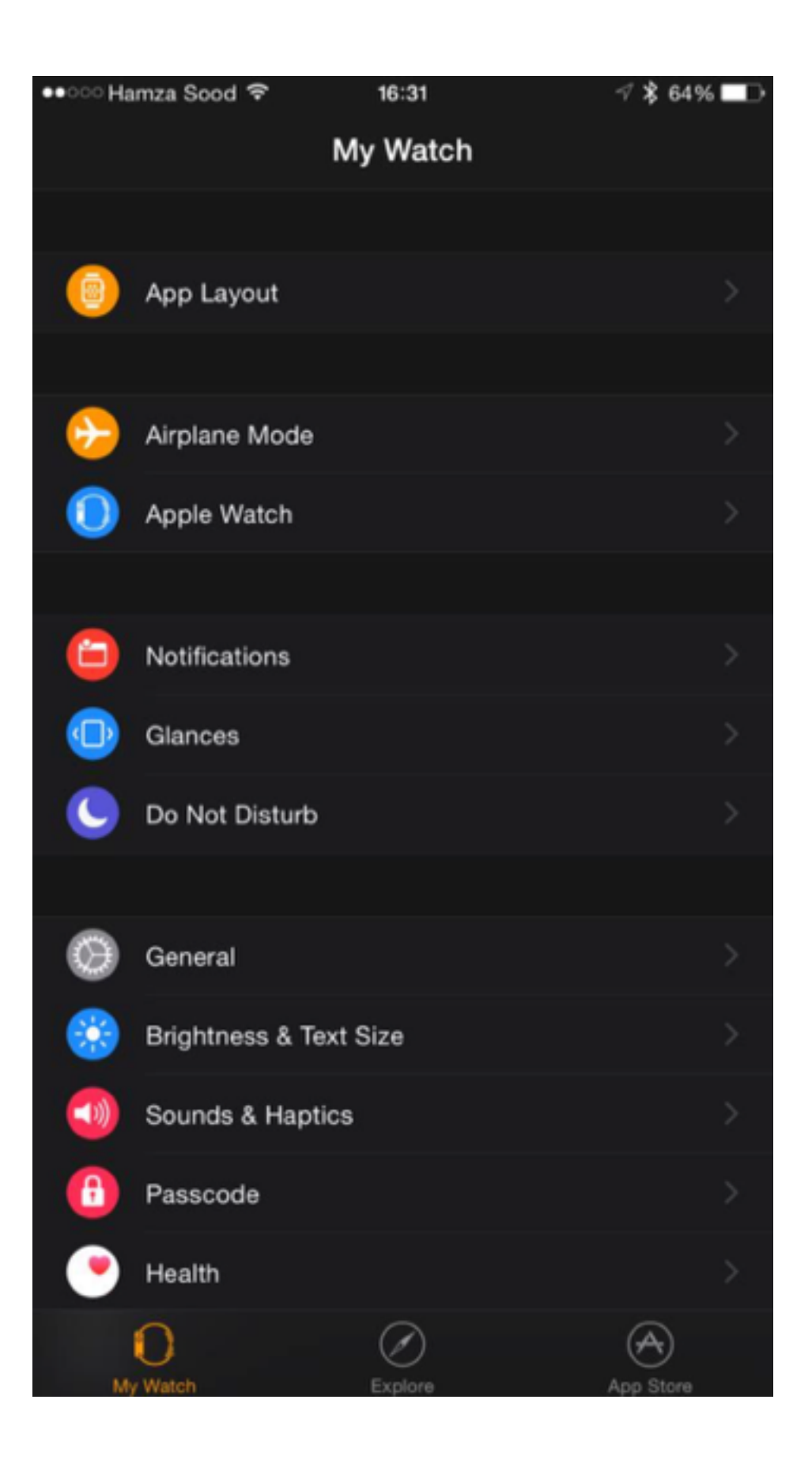

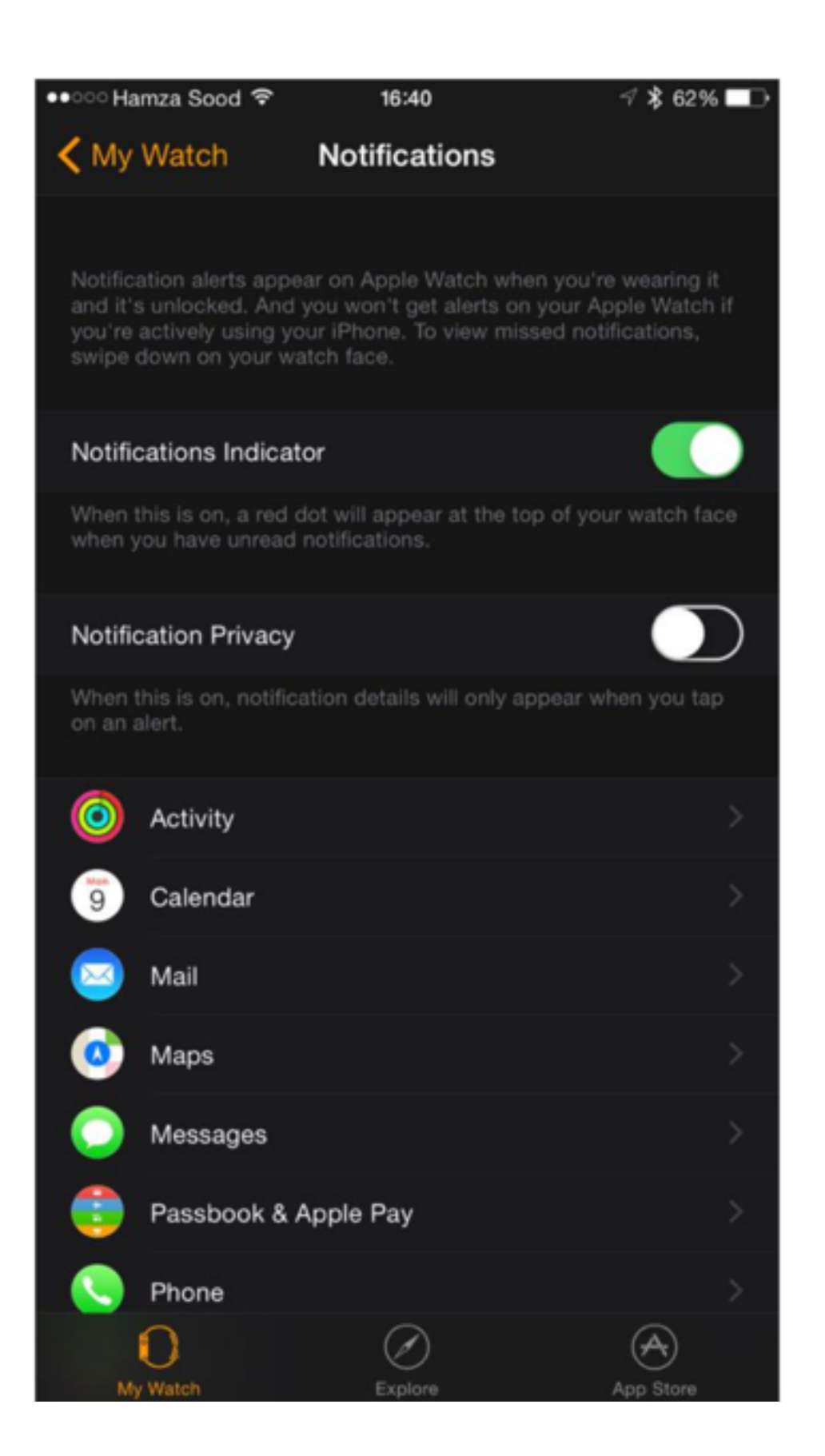

# Apple Watch App Store

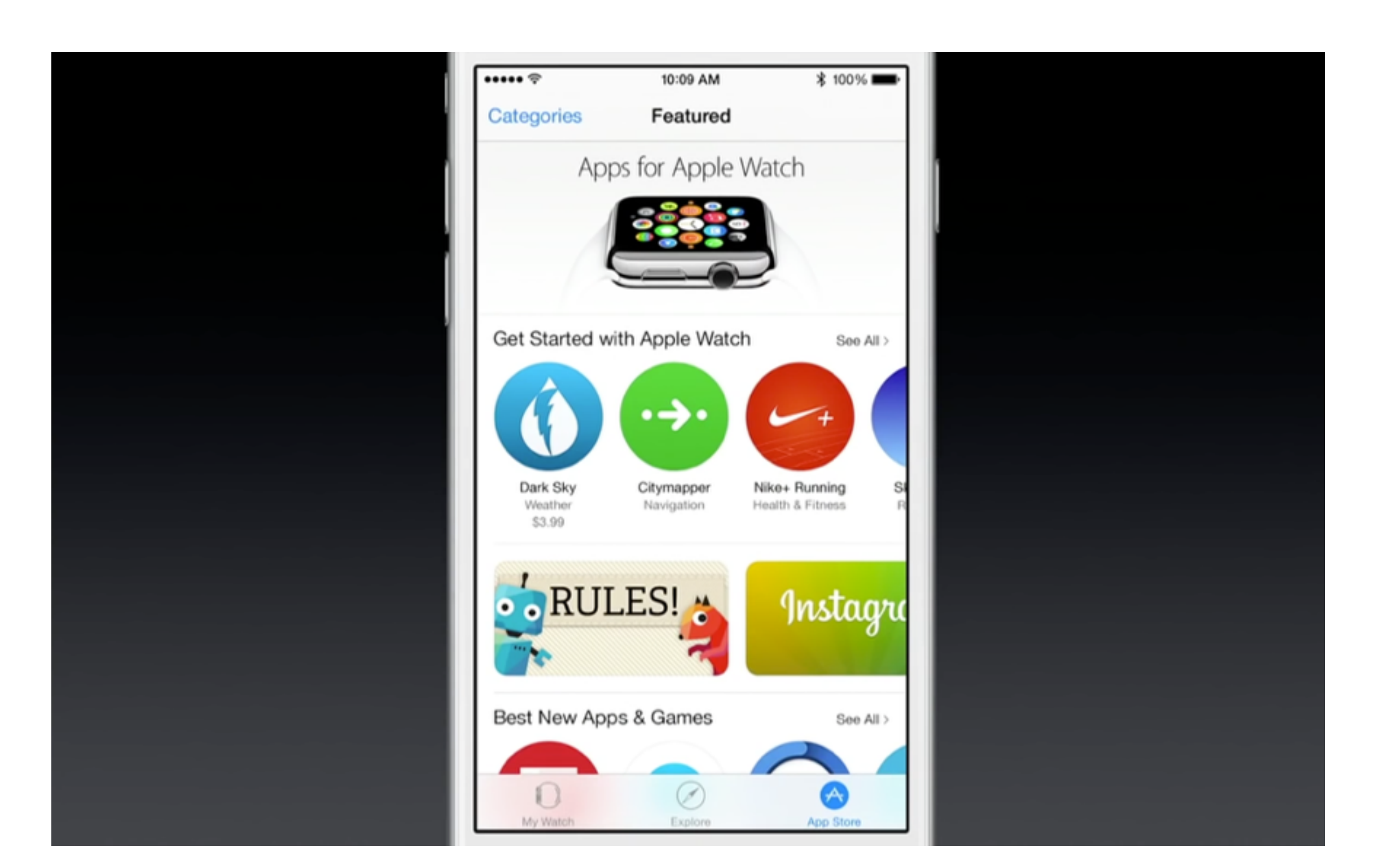

## Interfaces

Step 6 of 7  $\theta_{\!\mathcal{O}}$ TIME REMAINING Then take the pan out of the oven and let cool for 10 min . . . . . .

Glances

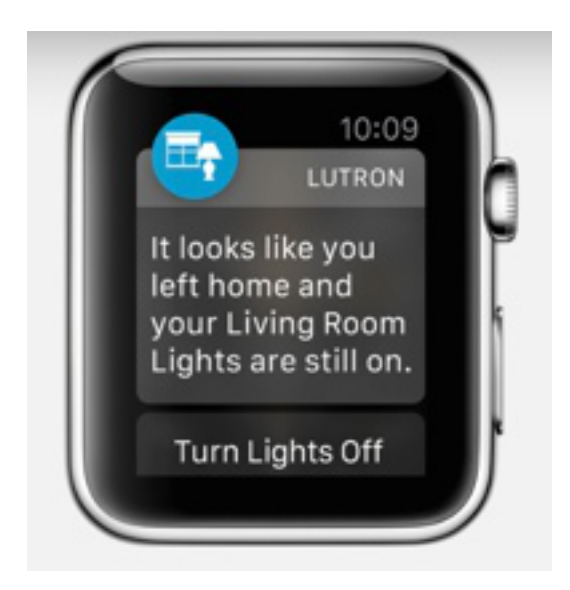

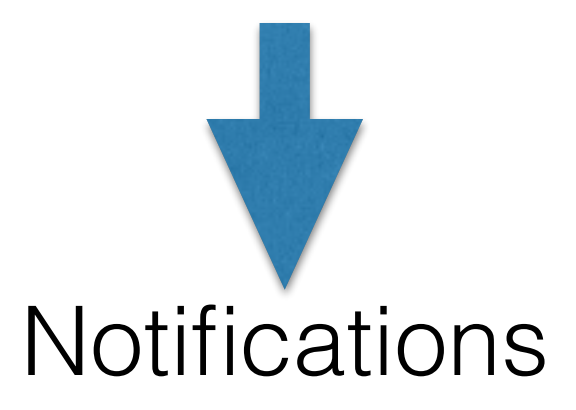

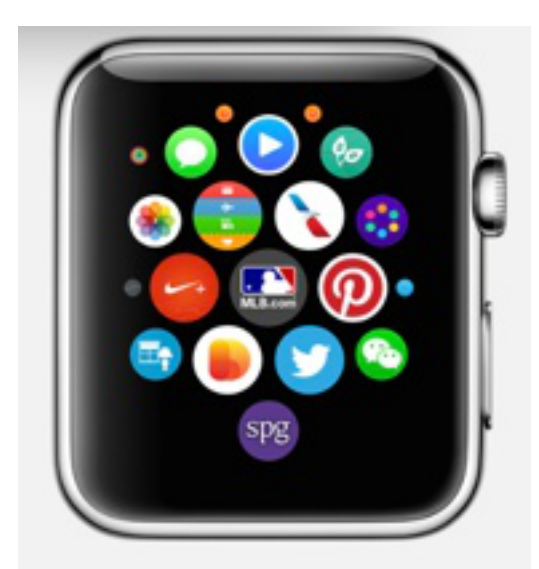

Apps

## Glances

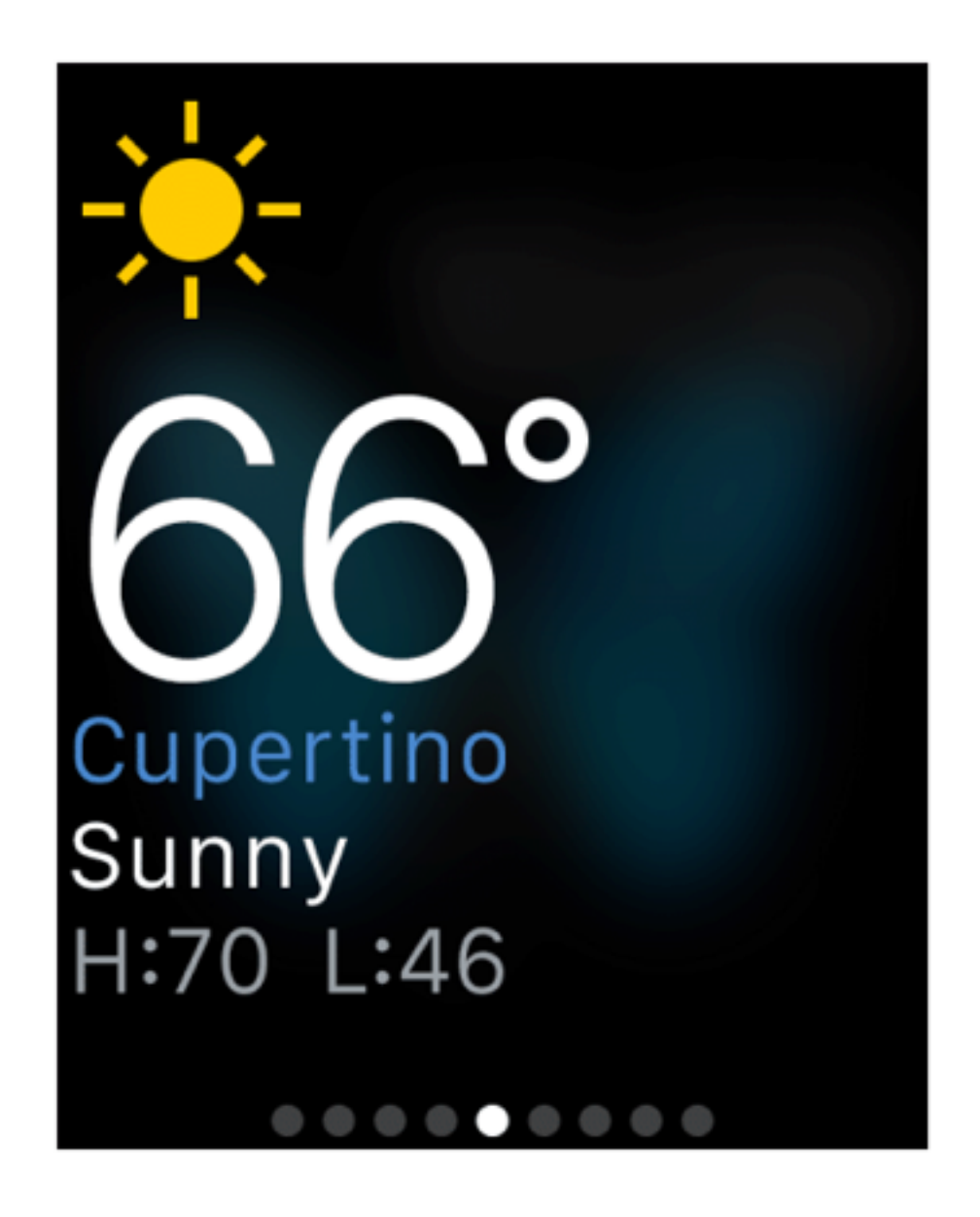

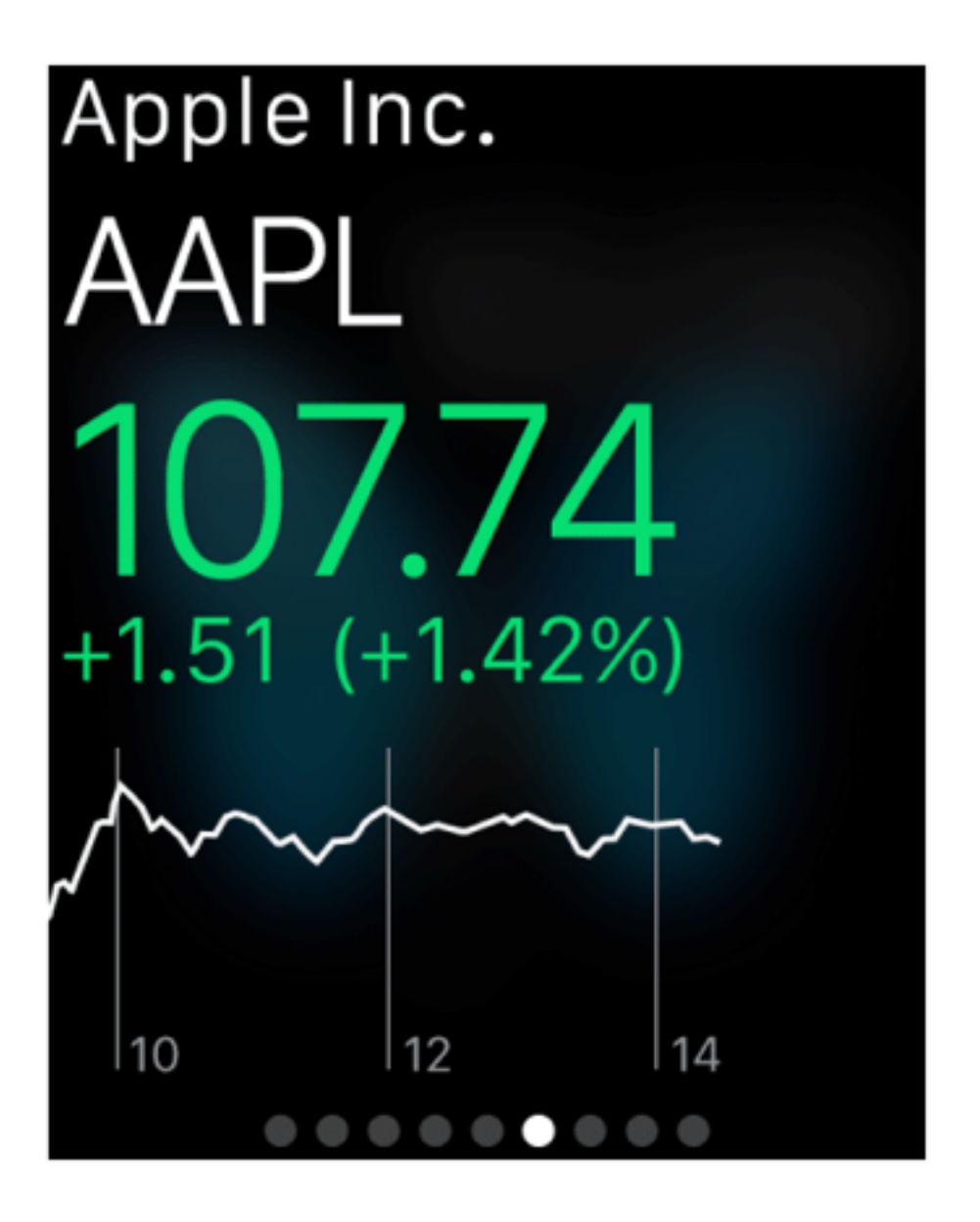

Screen-sized, static, at-a-glance info. One per app.

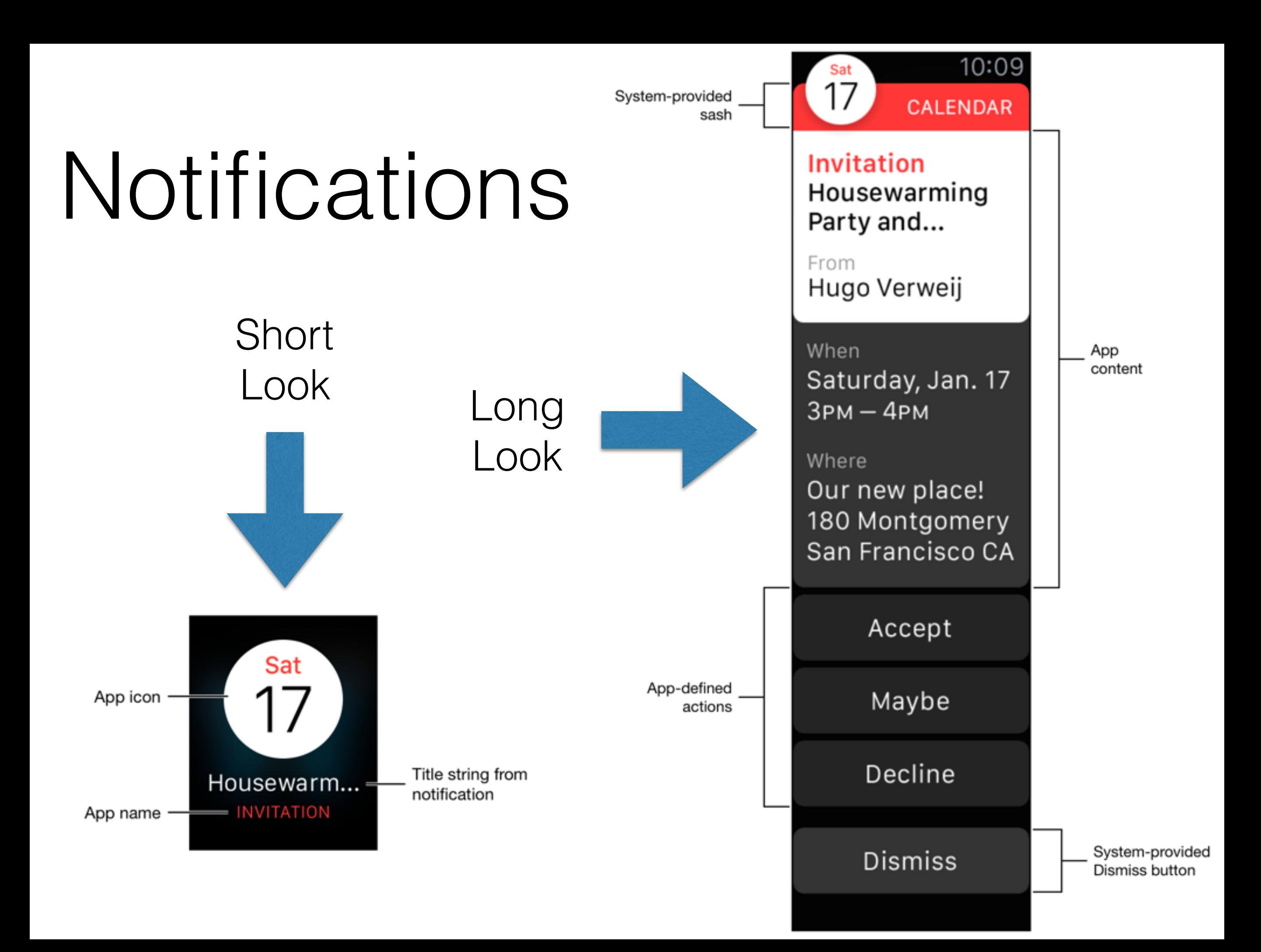

## Complications

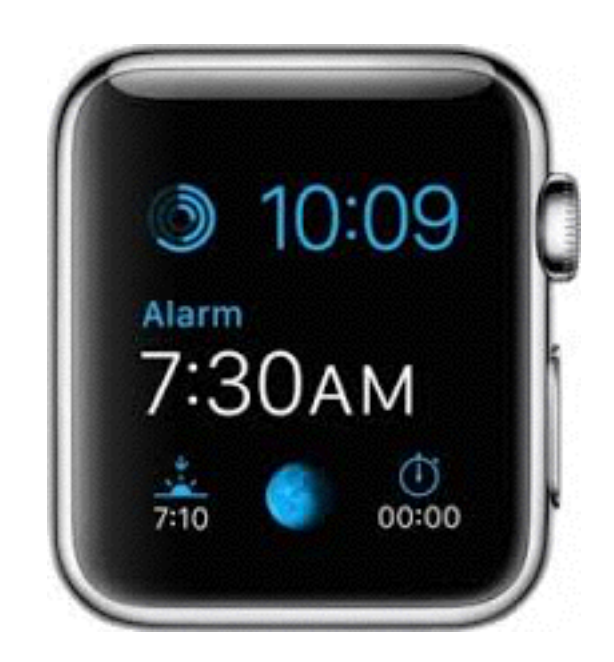

## WatchKit

- Apple's framework to create apps for the **ÉWATCH**
- Included in iOS 8.2
- Allows you to create apps that are *extensions* of (and embedded in) iPhone apps.
- Most classes start with WKInterface, i.e. WKInterfaceLabel.

## watchOS 2

- A *major* update
- App extension runs on the watch, not the phone
- Watch connectivity framework
- Ability to create complications
- More access to hardware accelerometer, heart rate monitor, haptic feedback

## watchOS 1 vs watchOS 2

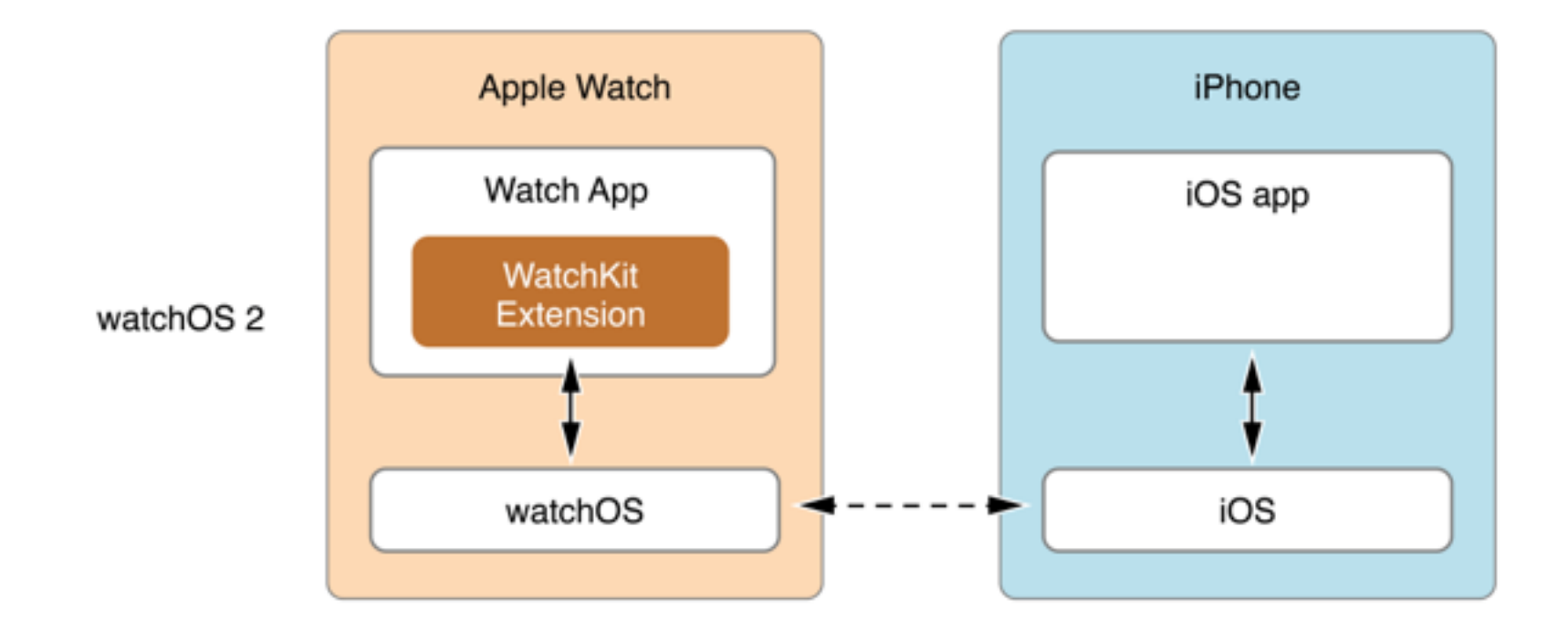

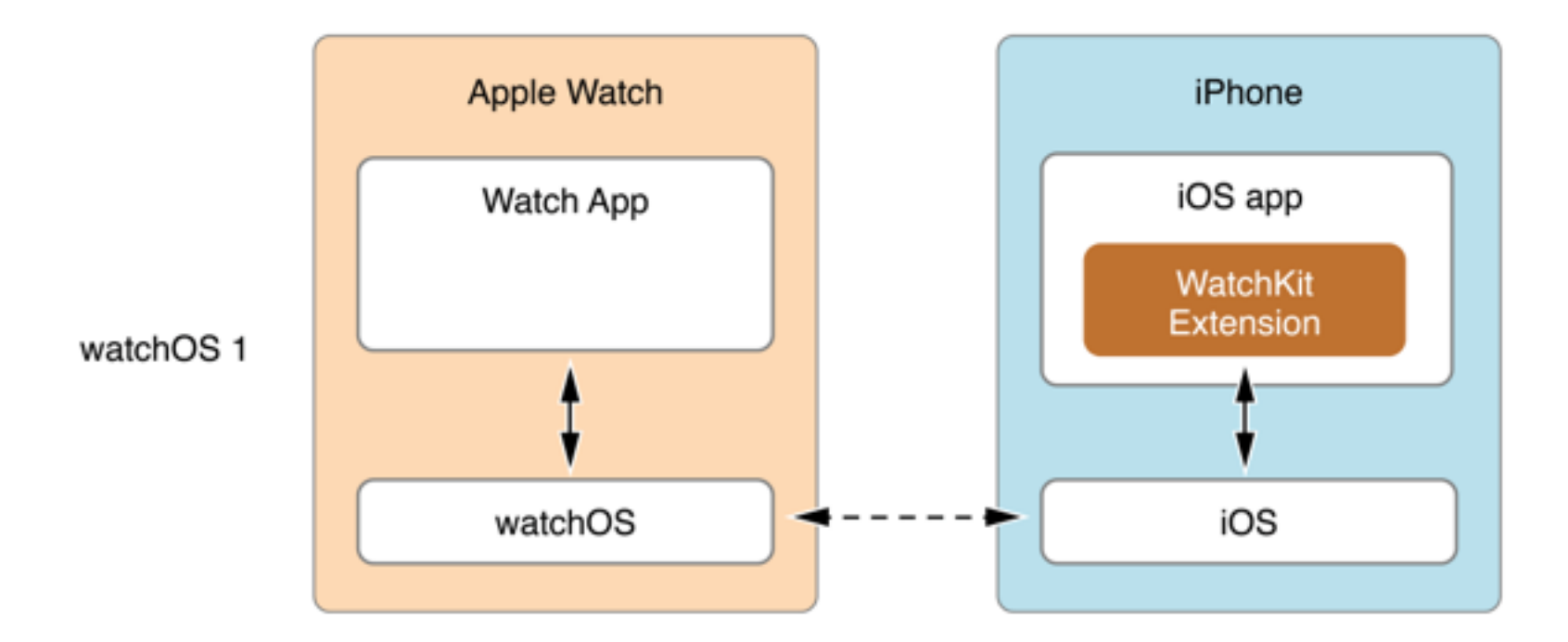

# Creating a WatchKit App

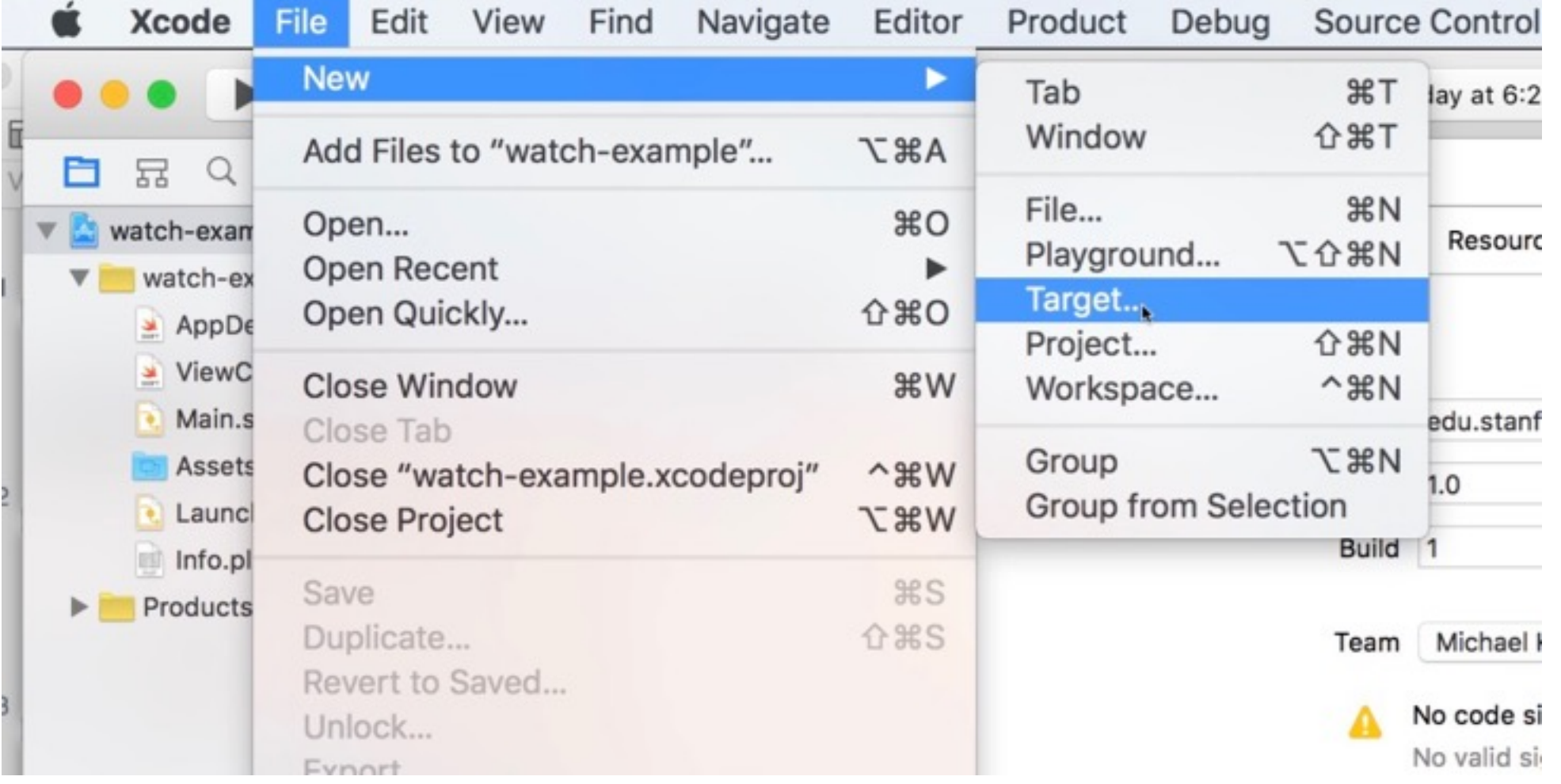

Choose a template for your new target:

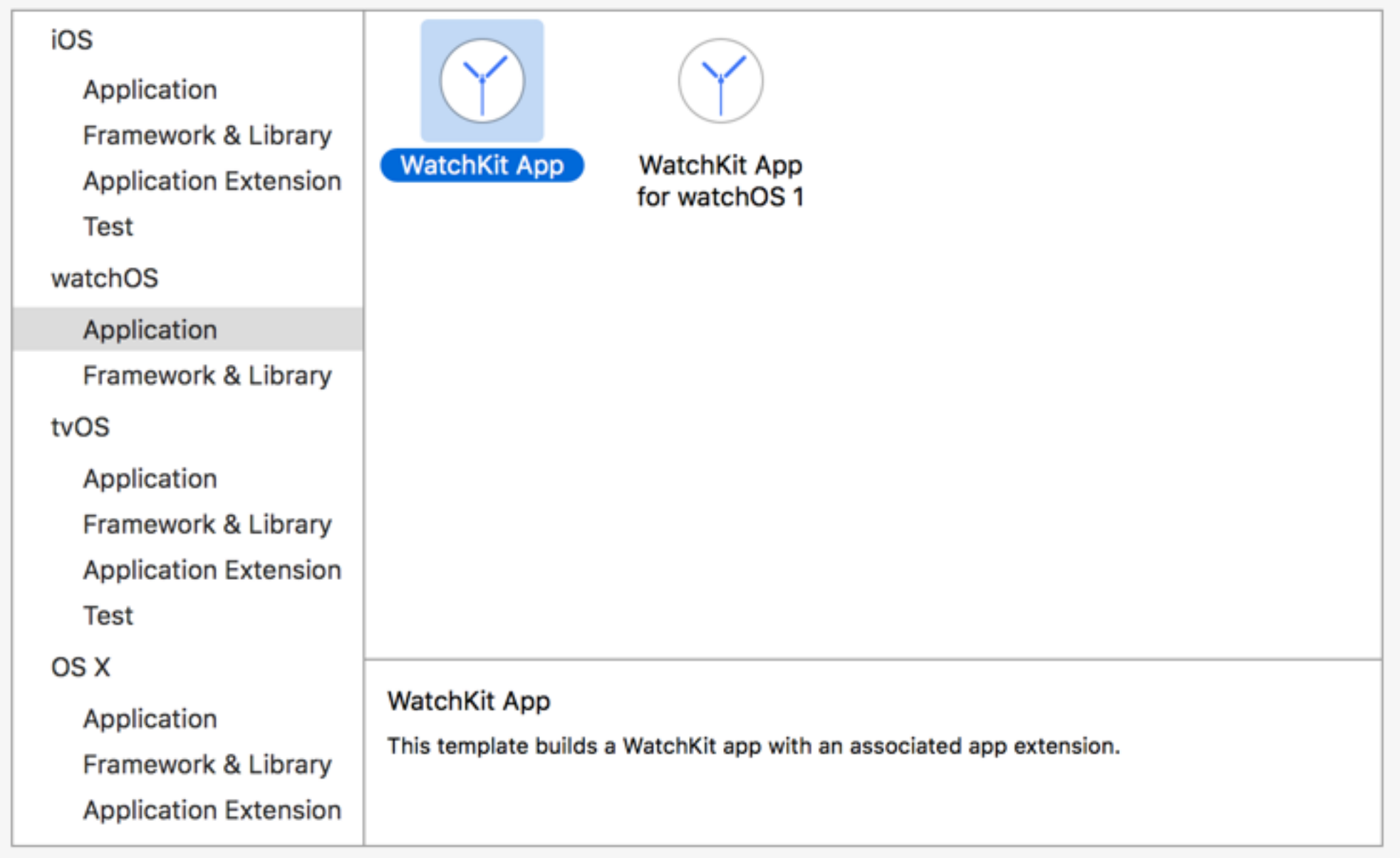

Cancel

Previous

Next

Choose options for your new target:

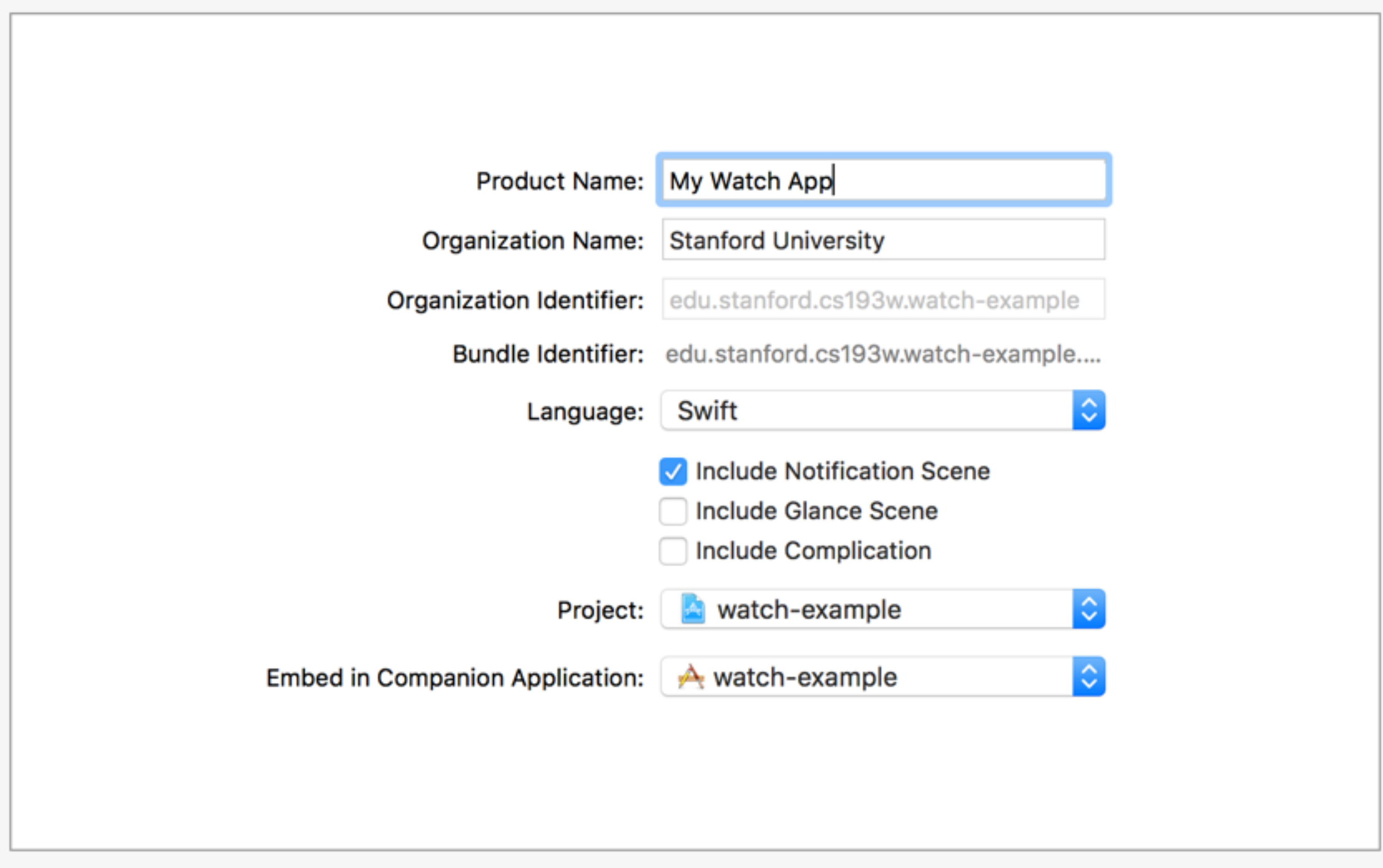

Cancel

Finish

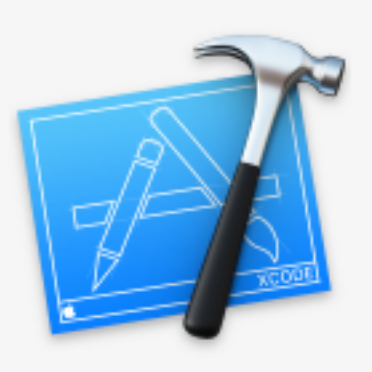

#### **Activate "My Watch App" scheme?**

This scheme has been created for the "My Watch App" target. Choose Activate to use this scheme for building and debugging. Schemes can be chosen in the toolbar or Product menu.

Do not show this message again

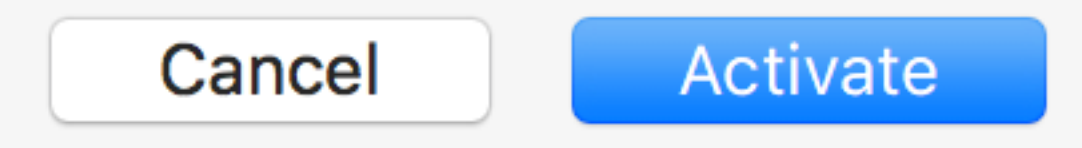

# WatchKit App Scheme

- Xcode will generate a new scheme for you, which will allow you to run the WatchKit app on the simulator
- You can run the iPhone app at the same time, and debug both at the same time!

# Two Targets

- Watch App
	- Contains the storyboard
- Watch Extension
	- Contains the code

• Both can contain assets

# The Storyboard

- All interface objects for an interface are specified in the storyboard
- You cannot use alloc/init to create new interface objects

# Layout

- Unlike UIViews, you cannot access the frame of an interface element
- Elements laid out top-to-bottom
- Hiding an element closes the gap between elements

# WKInterfaceController

- Analogous to UIViewController
- Manage the content in a storyboard scene
	- Assign values to interface controls
	- Respond to user inputs (target-action)
	- Change appearance of interface controls

#### Specifying the WKInterfaceController Subclass

• Make sure to specify the subclass in the storyboard

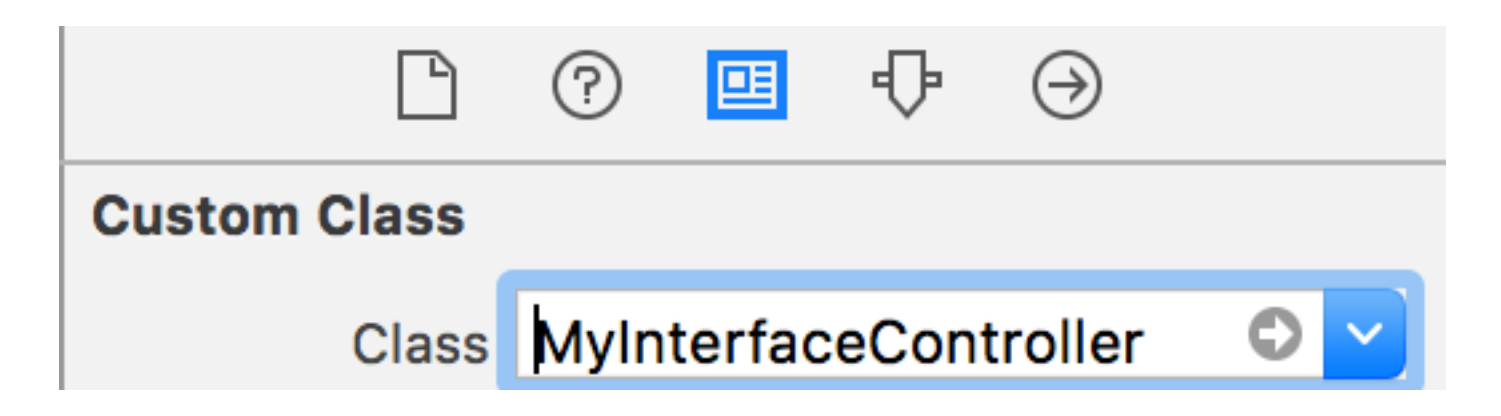

• Then you can connect the storyboard to your class implementation to set up IBOut lets and IBActions

#### Initializing WKInterfaceController

#### func awakeWithContext(\_ context: AnyObject?)

context is passed in by the previous interface controller

## Launching a WatchKit app

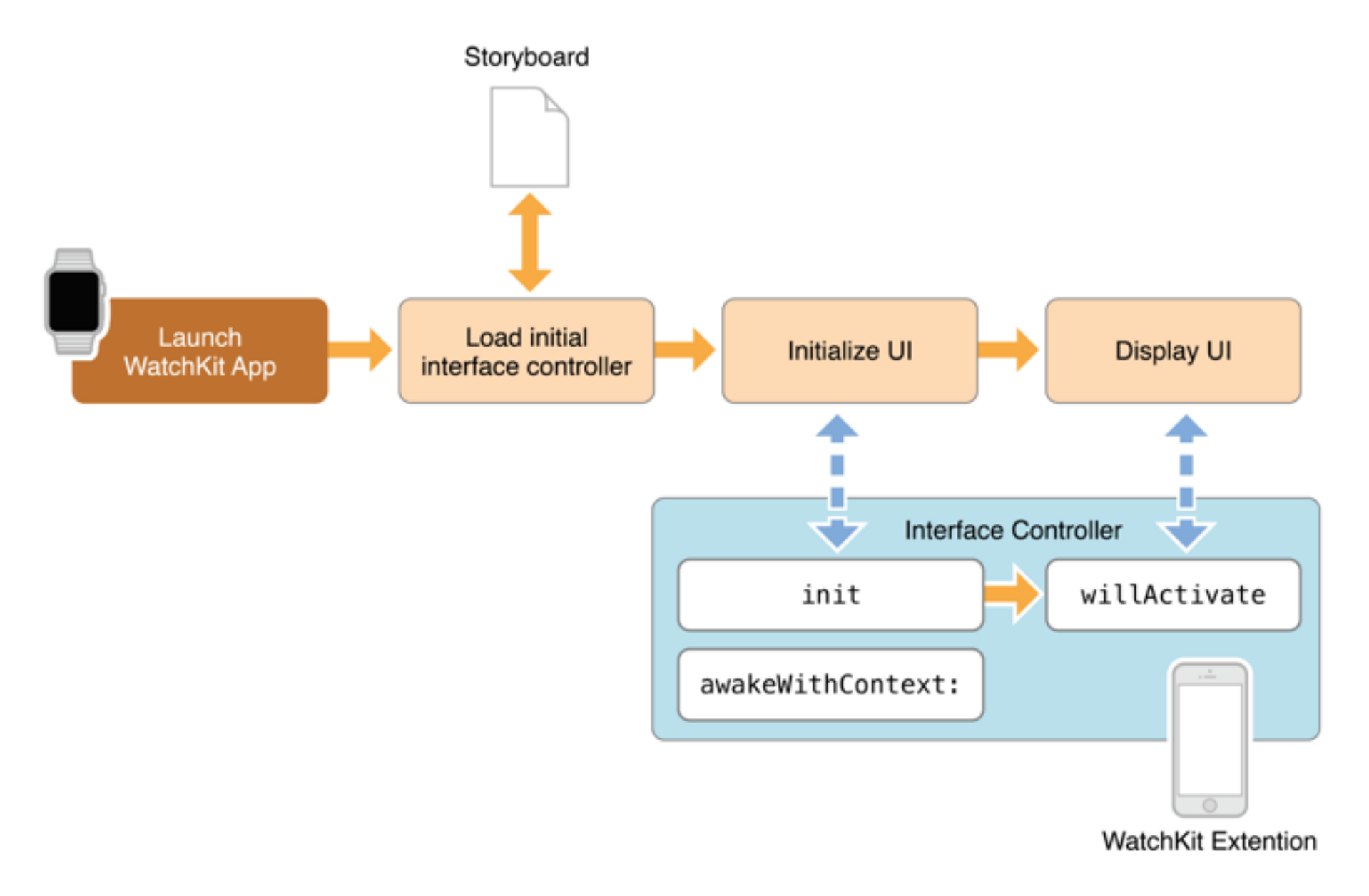

### Lifecycle of an interface controller

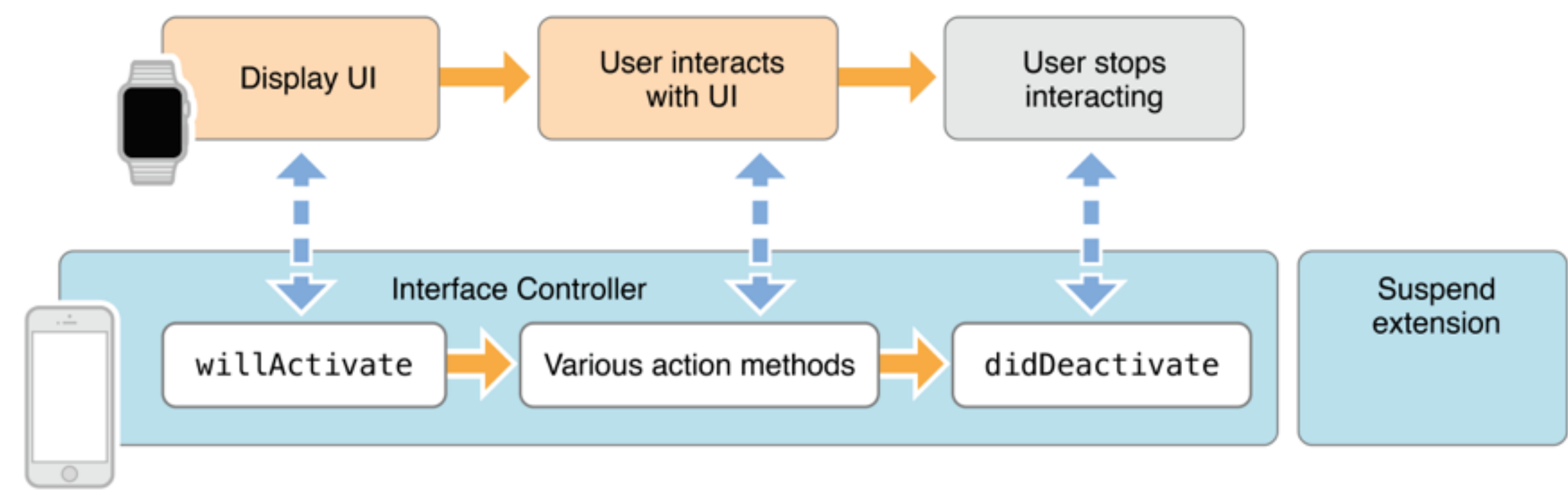

**WatchKit Extention** 

## WKExtension

- Analogous to UIApplication
- **WKExtension.sharedExtension()** analogous to UIApplication.sharedApplication()
- **WKExtension.rootInterfaceController** analogous to UIWindow.rootViewController
- **delegate** a WKExtensionDelegate analogous to UIApplicationDelegate

# WKExtensionDelegate

• Gets callbacks when the application changes state

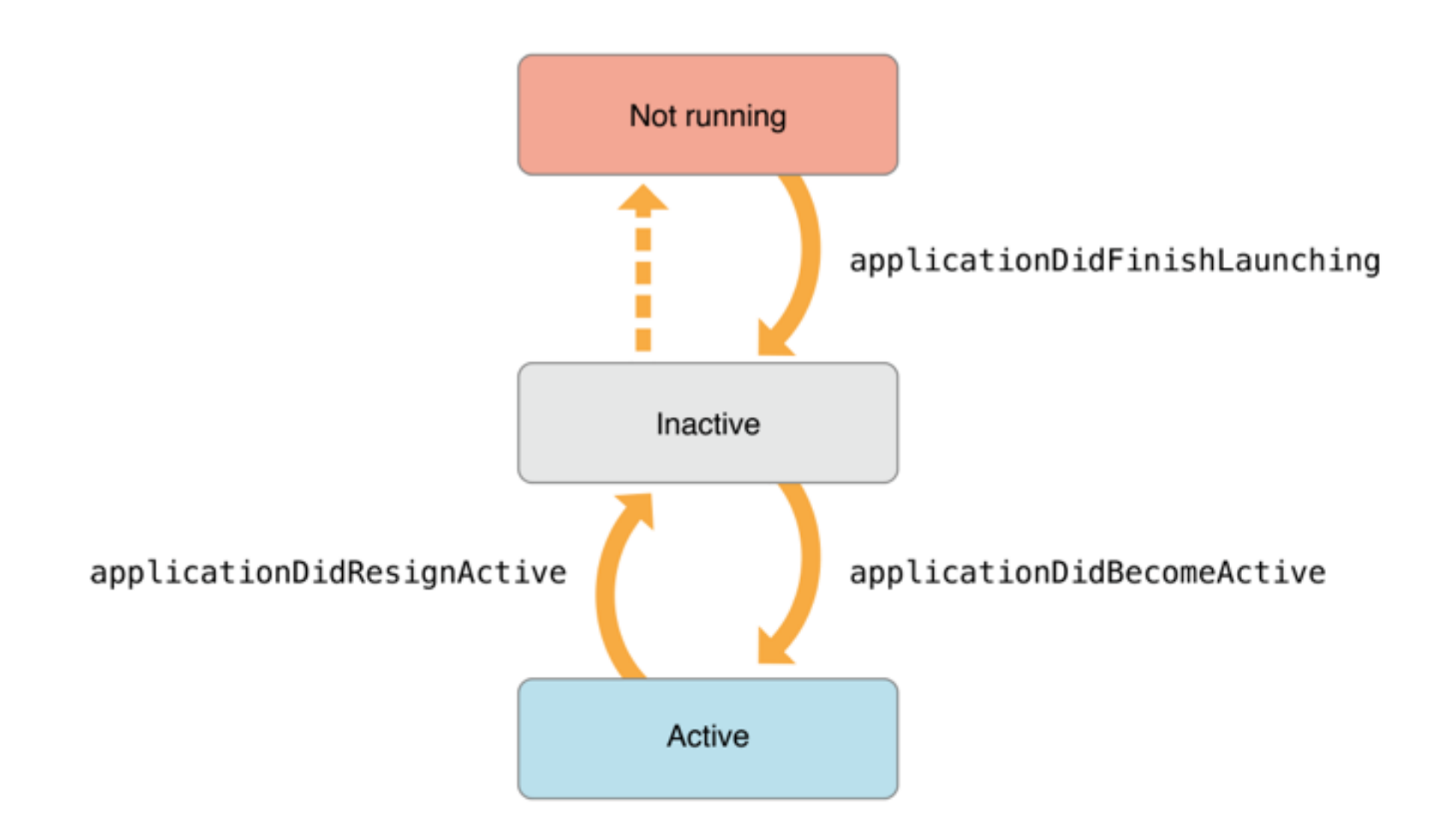

# State Change Callbacks

- **applicationDidFinishLaunching** Called after the launch cycle has finished and before the app interface is active.
- **applicationDidBecomeActive** The WatchKit app is now visible and processing events.
- **applicationWillResignActive** The WatchKit app is exiting. Note that this might not be called - e.g. if the app crashes, or the watch runs out of power.

# Interface Navigation

**Hierarchical** 

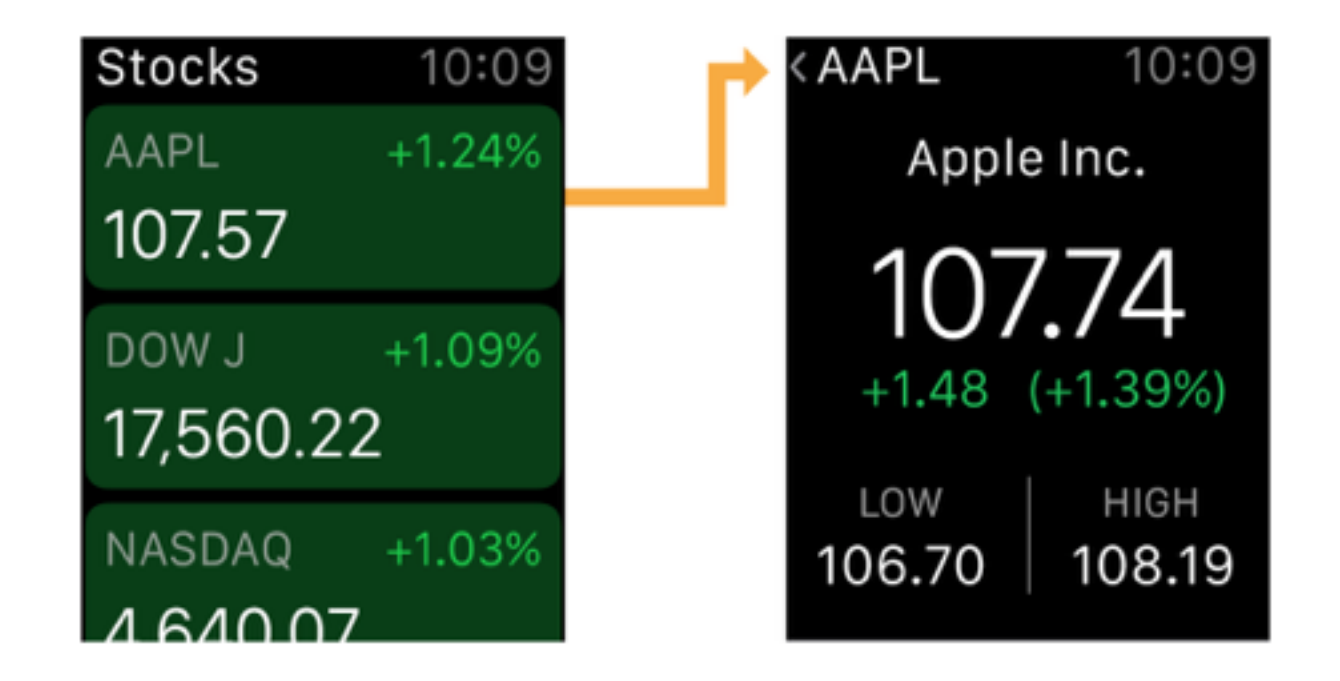

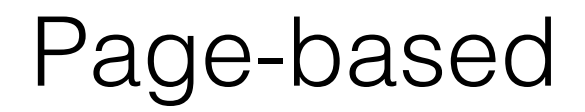

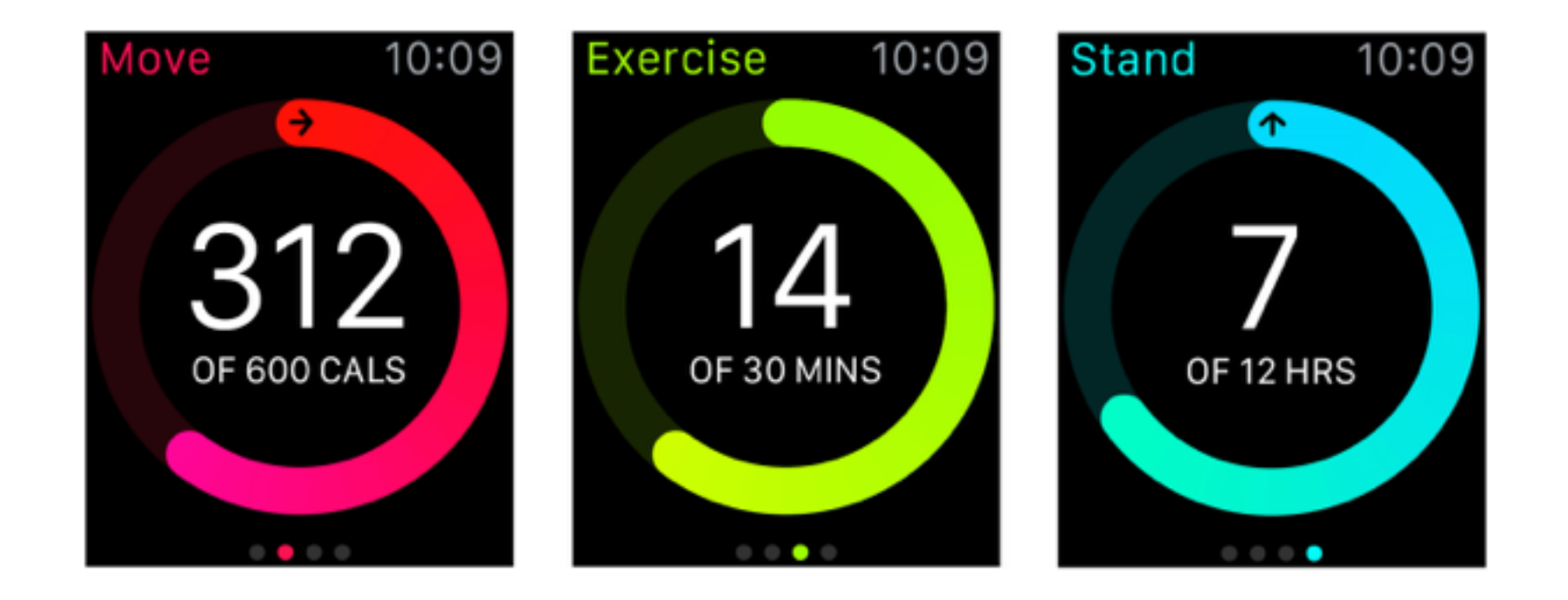

#### WKInterfaceController: Managing a Navigation Interface

func presentControllerWithName(\_ *name*: [String,](https://developer.apple.com/library/ios/documentation/Swift/Reference/Swift_String_Structure/index.html#//apple_ref/swift/struct/s:SS) context *context*: [AnyObject](https://developer.apple.com/library/ios/documentation/Swift/Reference/Swift_AnyObject_Protocol/index.html#//apple_ref/swift/intf/s:PSs9AnyObject)?)

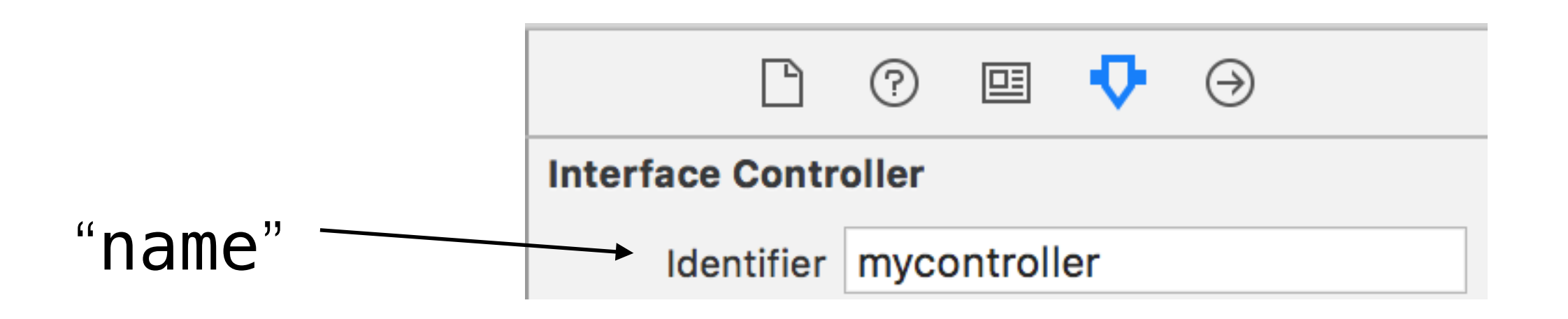

func popController()

func popToRootController()

#### Managing a Page-Based Interface

class func reloadRootControllersWithNames(\_ *names*: [[String](https://developer.apple.com/library/ios/documentation/Swift/Reference/Swift_String_Structure/index.html#//apple_ref/swift/struct/s:SS)], contexts *contexts*: [[AnyObject](https://developer.apple.com/library/ios/documentation/Swift/Reference/Swift_AnyObject_Protocol/index.html#//apple_ref/swift/intf/s:PSs9AnyObject)]?)

func becomeCurrentPage()

## Modals

Single interface controller or collection of controllers

func presentControllerWithName(\_ *name*: [String](https://developer.apple.com/library/ios/documentation/Swift/Reference/Swift_String_Structure/index.html#//apple_ref/swift/struct/s:SS), context *context*: [AnyObject](https://developer.apple.com/library/ios/documentation/Swift/Reference/Swift_AnyObject_Protocol/index.html#//apple_ref/swift/intf/s:PSs9AnyObject)?)

func presentControllerWithNames(\_ *names*: [\[String](https://developer.apple.com/library/ios/documentation/Swift/Reference/Swift_String_Structure/index.html#//apple_ref/swift/struct/s:SS)], contexts *contexts*: [\[AnyObject\]](https://developer.apple.com/library/ios/documentation/Swift/Reference/Swift_AnyObject_Protocol/index.html#//apple_ref/swift/intf/s:PSs9AnyObject)?)

func dismissController()

# Segues

- Transitions between interface controllers can also be set up in the storyboard
- Ctrl-click and drag to set up segues between interface controllers
- Make sure to create an identifier for each segue

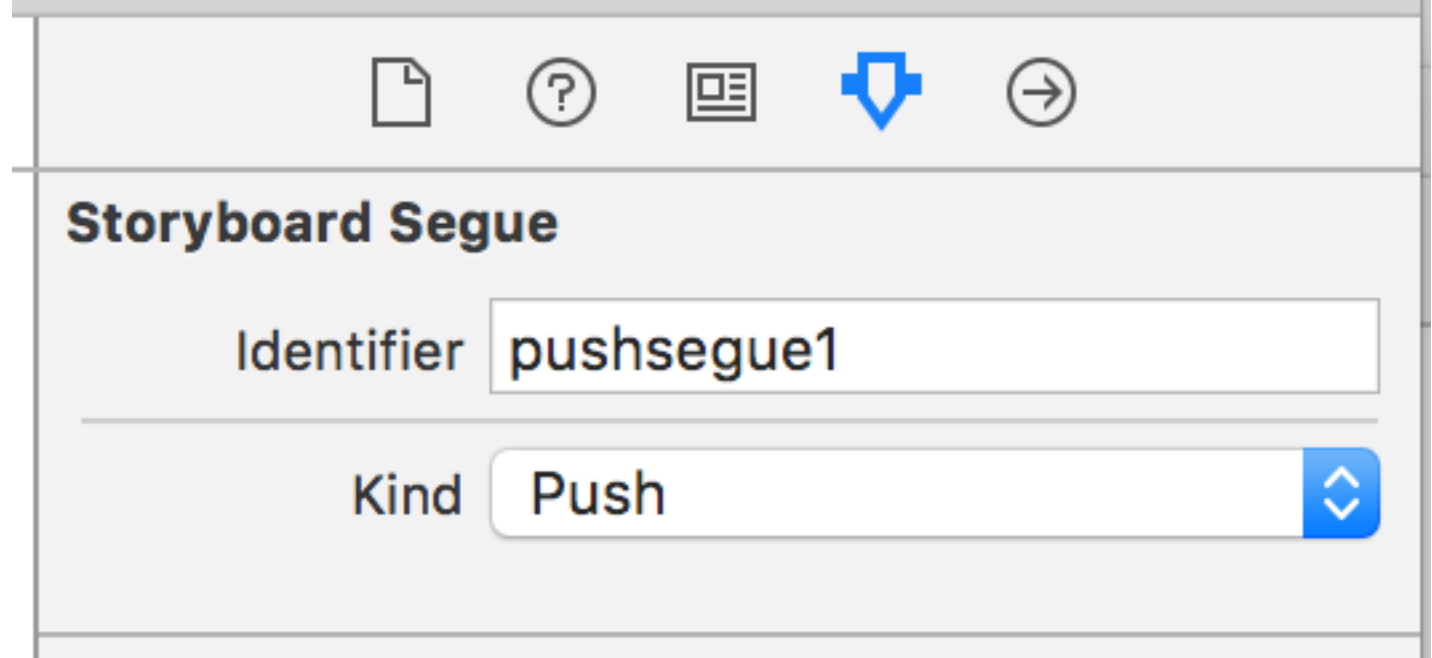

### Passing Context Using Segues

func contextForSegueWithIdentifier(\_ *segueIdentifier*: [String](https://developer.apple.com/library/watchos/documentation/Swift/Reference/Swift_String_Structure/index.html#//apple_ref/swift/struct/s:SS)) -> [AnyObject?](https://developer.apple.com/library/watchos/documentation/Swift/Reference/Swift_AnyObject_Protocol/index.html#//apple_ref/swift/intf/s:PSs9AnyObject)

func contextsForSegueWithIdentifier(\_ *segueIdentifier*: [String](https://developer.apple.com/library/watchos/documentation/Swift/Reference/Swift_String_Structure/index.html#//apple_ref/swift/struct/s:SS)) -> [\[AnyObject\]](https://developer.apple.com/library/watchos/documentation/Swift/Reference/Swift_AnyObject_Protocol/index.html#//apple_ref/swift/intf/s:PSs9AnyObject)?

# Interface Objects

WKInterface**Button** WKInterface**Date** WKInterface**Group** WKInterface**Image** WKInterface**Label** WKInterface**Map** WKInterface**Picker** WKInterface**Separator** WKInterface**Slider** WKInterface**Switch** WKInterface**Table** WKInterface**Timer**

Interface Objects are *not* views.

They are *proxies* that control the views

### WKInterfaceObject API - Hiding and Showing

#### func setHidden(\_ *hidden*: [Bool\)](https://developer.apple.com/library/ios/documentation/Swift/Reference/Swift_Bool_Structure/index.html#//apple_ref/swift/struct/s:Sb)

#### func setAlpha(\_ *alpha*: CGFloat)

# Constant Sizing

#### func setWidth(\_ *width*: CGFloat) func setHeight(\_ *height*: CGFloat)

# Relative Sizing

func setRelativeWidth(\_ width: CGFloat, withAdjustment adjustment: CGFloat)

func setRelativeHeight(\_ height: CGFloat, withAdjustment adjustment: CGFloat)

width is value between 0.0 and 1.0

object width = (container width  $*$  width) + adjustment

# Content-based Sizing

#### func sizeToFitWidth()

func sizeToFitHeight()

The width is set to the width of the content, e.g. the width of a text in a label.

The width is never wider than the container's width.

# Alignment

func setHorizontalAlignment(\_ horizontalAlignment: WKInterfaceObjectHorizontalAlignment)

(Left / Center / Right)

func setVerticalAlignment(\_ verticalAlignment: WKInterfaceObjectVerticalAlignment)

(Top / Center / Bottom)

# Simple Interface Objects

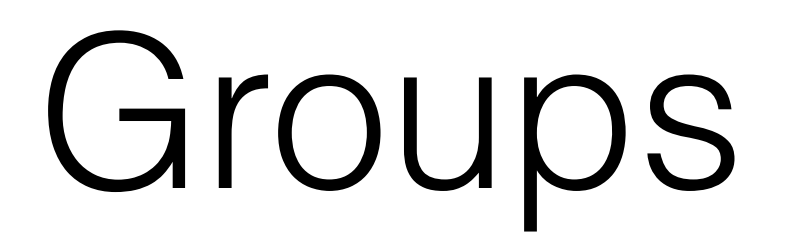

# WKInterfaceGroup

- Groups are used to layout elements horizontally or vertically
- Has attributes for specifying margins and spacing among group elements
- Can display an image or solid color as a background
- Has a configurable corner radius for its background and content

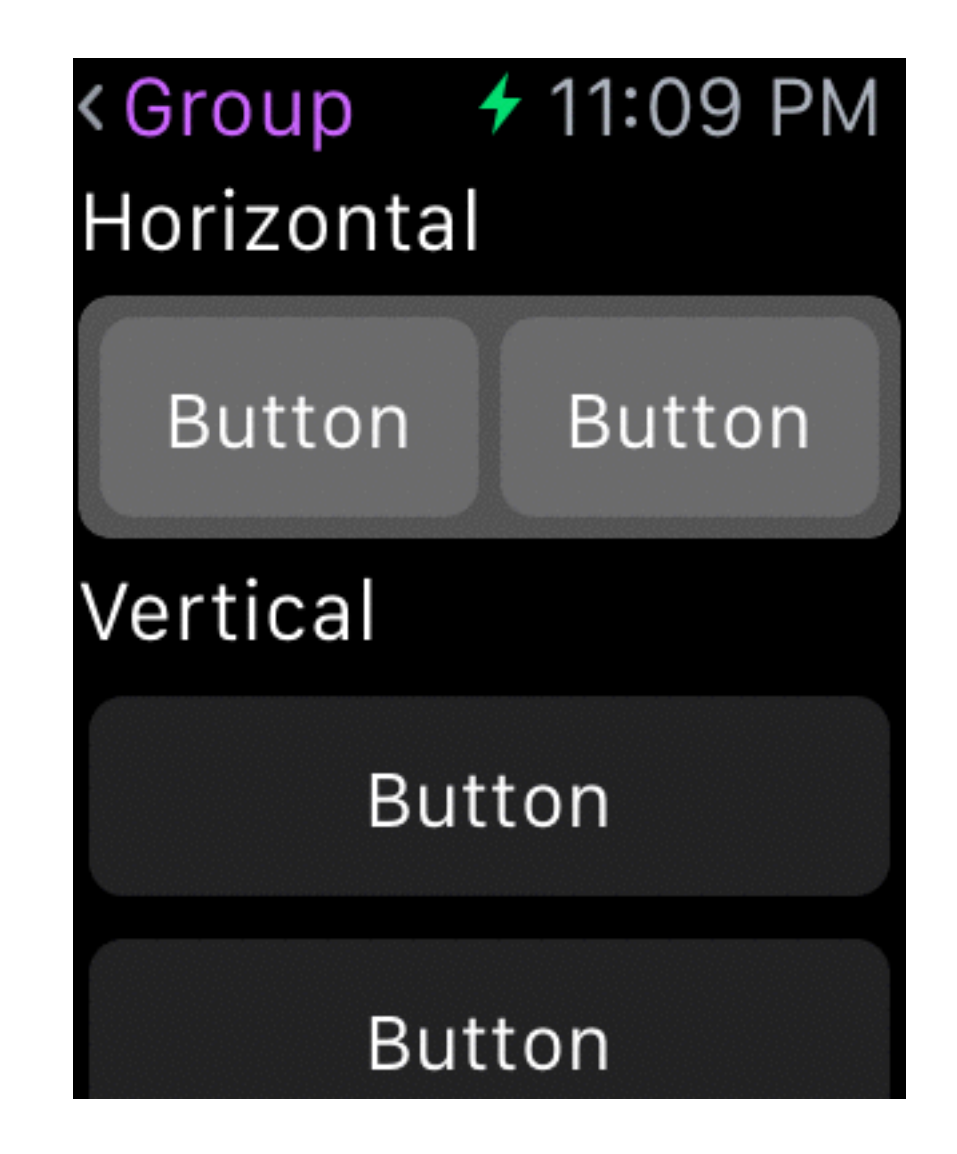

## Use Groups instead of Images when Possible

- Groups are an efficient alternative to images and should be used when possible
- Groups are the closest thing to UIViews in **WatchKit**

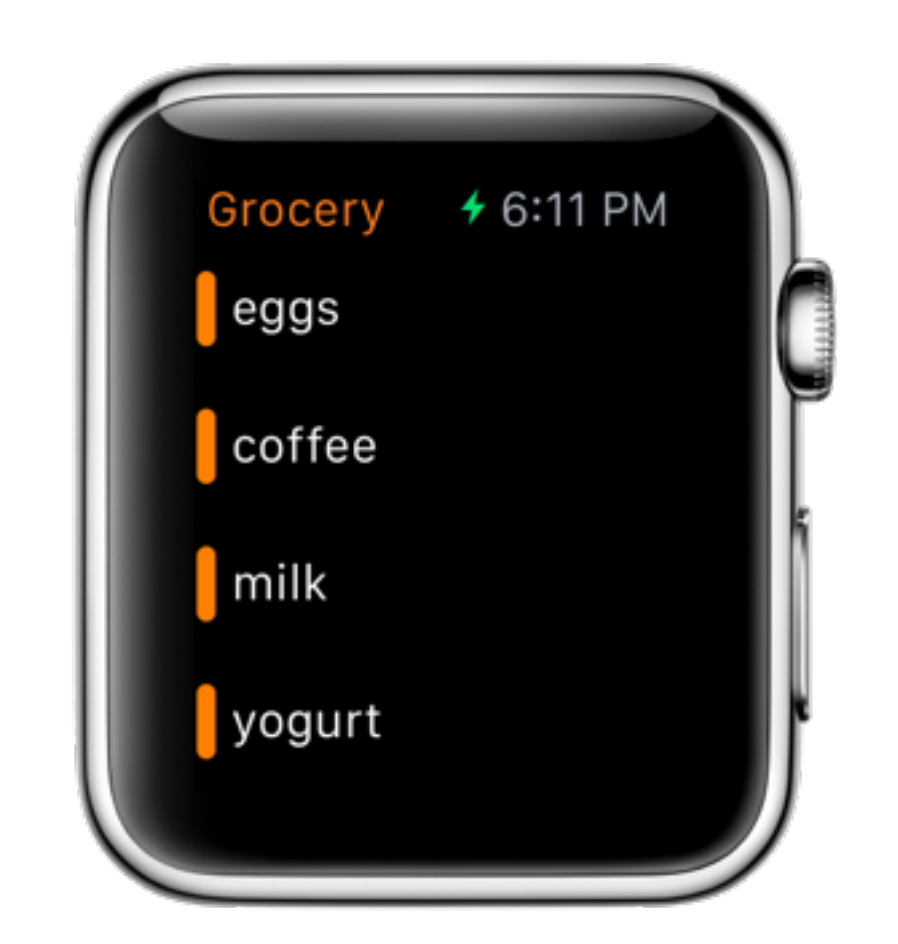

# WKInterfaceGroup API

func setBackgroundColor(\_ *color*: [UIColor?](https://developer.apple.com/library/ios/documentation/UIKit/Reference/UIColor_Class/index.html#//apple_ref/swift/cl/c:objc(cs)UIColor))

func setBackgroundImage(\_ *image*: [UIImage?](https://developer.apple.com/library/ios/documentation/UIKit/Reference/UIImage_Class/index.html#//apple_ref/swift/cl/c:objc(cs)UIImage))

func setBackgroundImageData(\_ *imageData*: [NSData](https://developer.apple.com/library/ios/documentation/Cocoa/Reference/Foundation/Classes/NSData_Class/index.html#//apple_ref/swift/cl/c:objc(cs)NSData)?)

func setBackgroundImageNamed(\_ *imageName*: [String](https://developer.apple.com/library/ios/documentation/Swift/Reference/Swift_String_Structure/index.html#//apple_ref/swift/struct/s:SS)?)

func setCornerRadius(\_ *cornerRadius*: CGFloat) func setContentInset(\_ contentInset: UIEdgeInsets) Labels

## WKInterfaceLabel

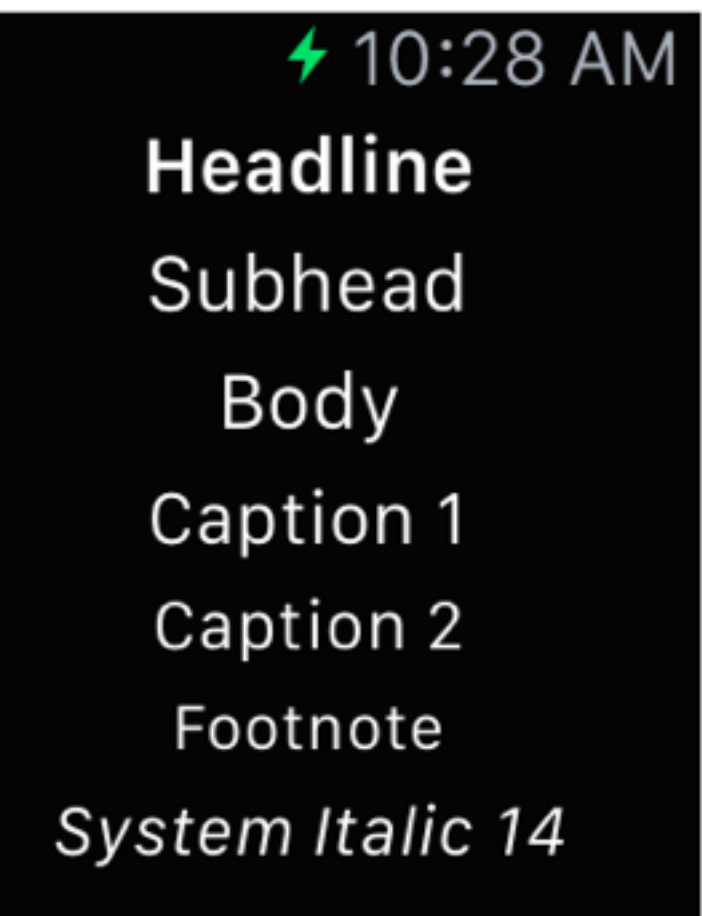

Like NSLabel. Uses NSAttributedString.

## WKInterfaceLabel API

func setText(\_ *text*: [String](https://developer.apple.com/library/ios/documentation/Swift/Reference/Swift_String_Structure/index.html#//apple_ref/swift/struct/s:SS)?)

func setAttributedText(\_ *attributedText*: [NSAttributedString?](https://developer.apple.com/library/ios/documentation/Cocoa/Reference/Foundation/Classes/NSAttributedString_Class/index.html#//apple_ref/swift/cl/c:objc(cs)NSAttributedString))

func setTextColor(\_ *color*: [UIColor?](https://developer.apple.com/library/ios/documentation/UIKit/Reference/UIColor_Class/index.html#//apple_ref/swift/cl/c:objc(cs)UIColor))

## Fonts

- By default, labels use the System font (San Francisco)
- You can use a custom font by using an NSAttributedString with the NSFontAttributeName key set to the UIFont you want to use
- If you want to include a custom font, include it in both the Watch App bundle and the Watch Extension bundle and set the UIAppFonts key in both targets' Info.plist files to specify the font

# WKInterfaceSeparator

• Can change color, width

Apple Watch 42mm

#### <Sepa... + 3:48 PM

A default white separator.

A relative width blue separator.

A fixed width green separator.

A vertical separator  $200110$ 

## WKInterfaceSeparator API

func setColor(\_ *color*: [UIColor](https://developer.apple.com/library/ios/documentation/UIKit/Reference/UIColor_Class/index.html#//apple_ref/swift/cl/c:objc(cs)UIColor)?)

## WKInterfaceButton

- Can contain a group or label
- Can have background color or image

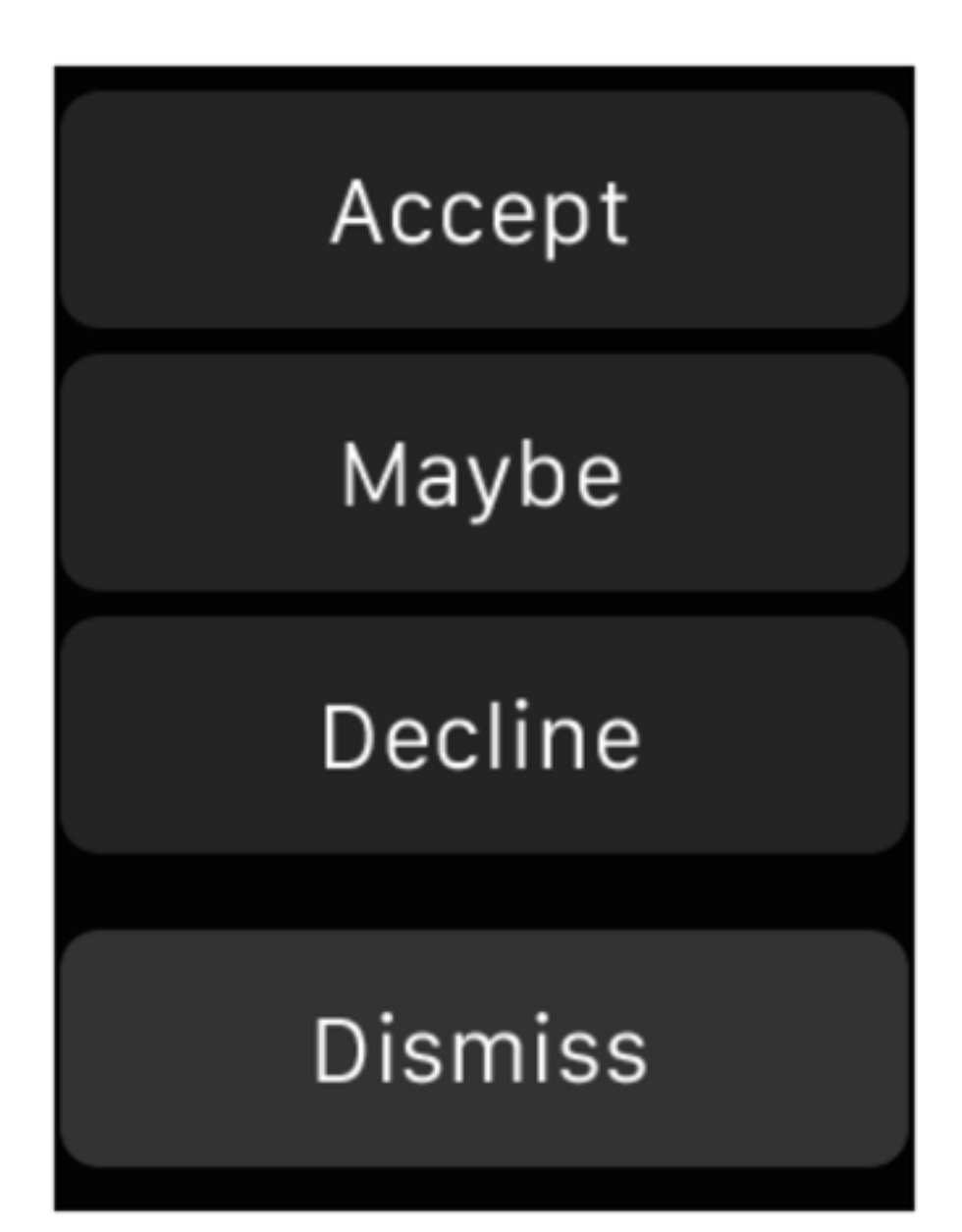

# WKInterfaceButton API

func setTitle(\_ *title*: [String](https://developer.apple.com/library/ios/documentation/Swift/Reference/Swift_String_Structure/index.html#//apple_ref/swift/struct/s:SS)?)

func setAttributedTitle(\_ *attributedTitle*: [NSAttributedString?](https://developer.apple.com/library/ios/documentation/Cocoa/Reference/Foundation/Classes/NSAttributedString_Class/index.html#//apple_ref/swift/cl/c:objc(cs)NSAttributedString))

- func setBackgroundColor(\_ *color*: [UIColor?](https://developer.apple.com/library/ios/documentation/UIKit/Reference/UIColor_Class/index.html#//apple_ref/swift/cl/c:objc(cs)UIColor))
- func setBackgroundImage(\_ *image*: [UIImage?](https://developer.apple.com/library/ios/documentation/UIKit/Reference/UIImage_Class/index.html#//apple_ref/swift/cl/c:objc(cs)UIImage))
- func setBackgroundImageData(\_ *imageData*: [NSData?](https://developer.apple.com/library/ios/documentation/Cocoa/Reference/Foundation/Classes/NSData_Class/index.html#//apple_ref/swift/cl/c:objc(cs)NSData))
- func setBackgroundImageNamed(\_ *imageName*: [String?](https://developer.apple.com/library/ios/documentation/Swift/Reference/Swift_String_Structure/index.html#//apple_ref/swift/struct/s:SS))

func setEnabled(\_ *enabled*: [Bool](https://developer.apple.com/library/ios/documentation/Swift/Reference/Swift_Bool_Structure/index.html#//apple_ref/swift/struct/s:Sb))

## Context Menus

- Activated by a Force Touch
- 1-4 actions

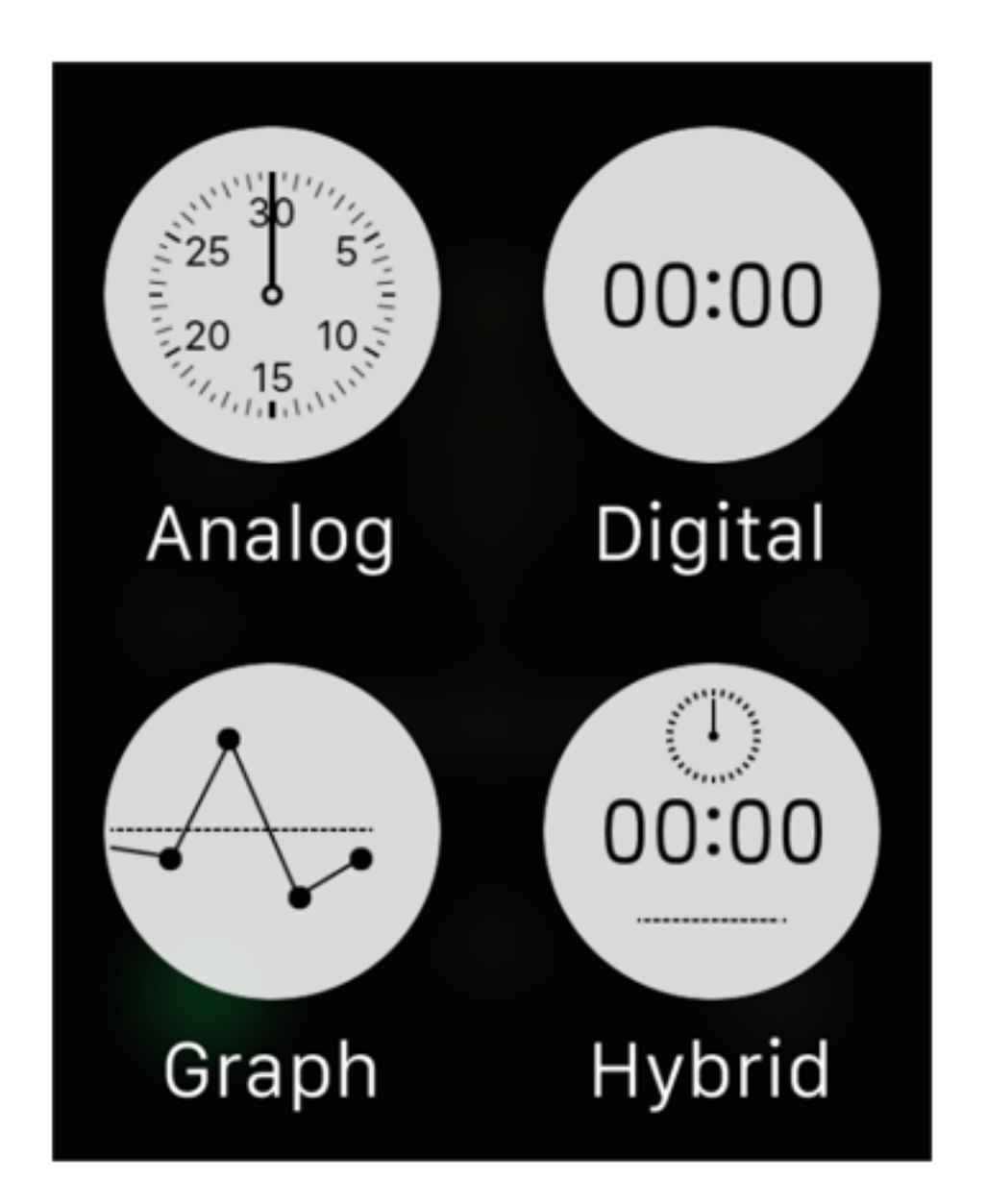

## Configuring Context Menus

func addMenuItemWithImageNamed(
<u>nageName</u>: [String](https://developer.apple.com/library/ios/documentation/Swift/Reference/Swift_String_Structure/index.html#//apple_ref/swift/struct/s:SS), title *title*: [String](https://developer.apple.com/library/ios/documentation/Swift/Reference/Swift_String_Structure/index.html#//apple_ref/swift/struct/s:SS), action *action*: Selector )

func addMenuItemWithImage(\_ *image*: [UIImage](https://developer.apple.com/library/ios/documentation/UIKit/Reference/UIImage_Class/index.html#//apple_ref/swift/cl/c:objc(cs)UIImage), title *title*: [String](https://developer.apple.com/library/ios/documentation/Swift/Reference/Swift_String_Structure/index.html#//apple_ref/swift/struct/s:SS), action *action*: Selector )

func addMenuItemWithItemIcon(\_ *itemIcon*: , title *title*: [String](https://developer.apple.com/library/ios/documentation/Swift/Reference/Swift_String_Structure/index.html#//apple_ref/swift/struct/s:SS), action *action*: Selector )

func clearAllMenuItems()

## WAMenuItemIcon

enum : [Int](https://developer.apple.com/library/ios/documentation/Swift/Reference/Swift_Int_Structure/index.html#//apple_ref/swift/struct/s:Si) { case Accept, // checkmark case Add,  $// '+'$ case Decline, // 'x' case  $Info$ ,  $// 'i'$ case Maybe, // '?' case More,  $\left| \right| \left| \right|$ ...' case Pause, // pause button case Play,  $\frac{1}{\sqrt{2}}$  // play button case Resume, // circular arrow case Share, // share icon case Speaker, // speaker icon case Trash, // trash icon };

case Block, // circle w/ slash case Mute, // speaker w/ slash case Repeat, // looping arrows case Shuffle, // swapped arrows

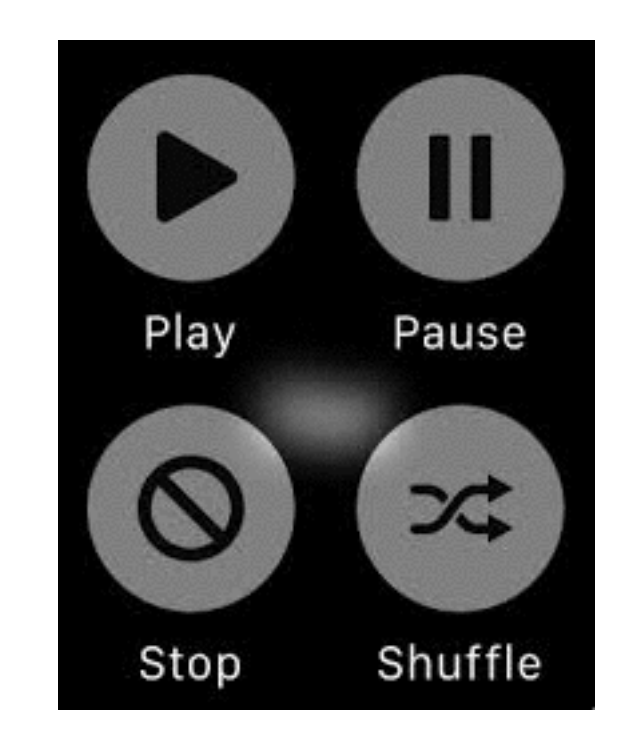

### Customizing UI for different device sizes

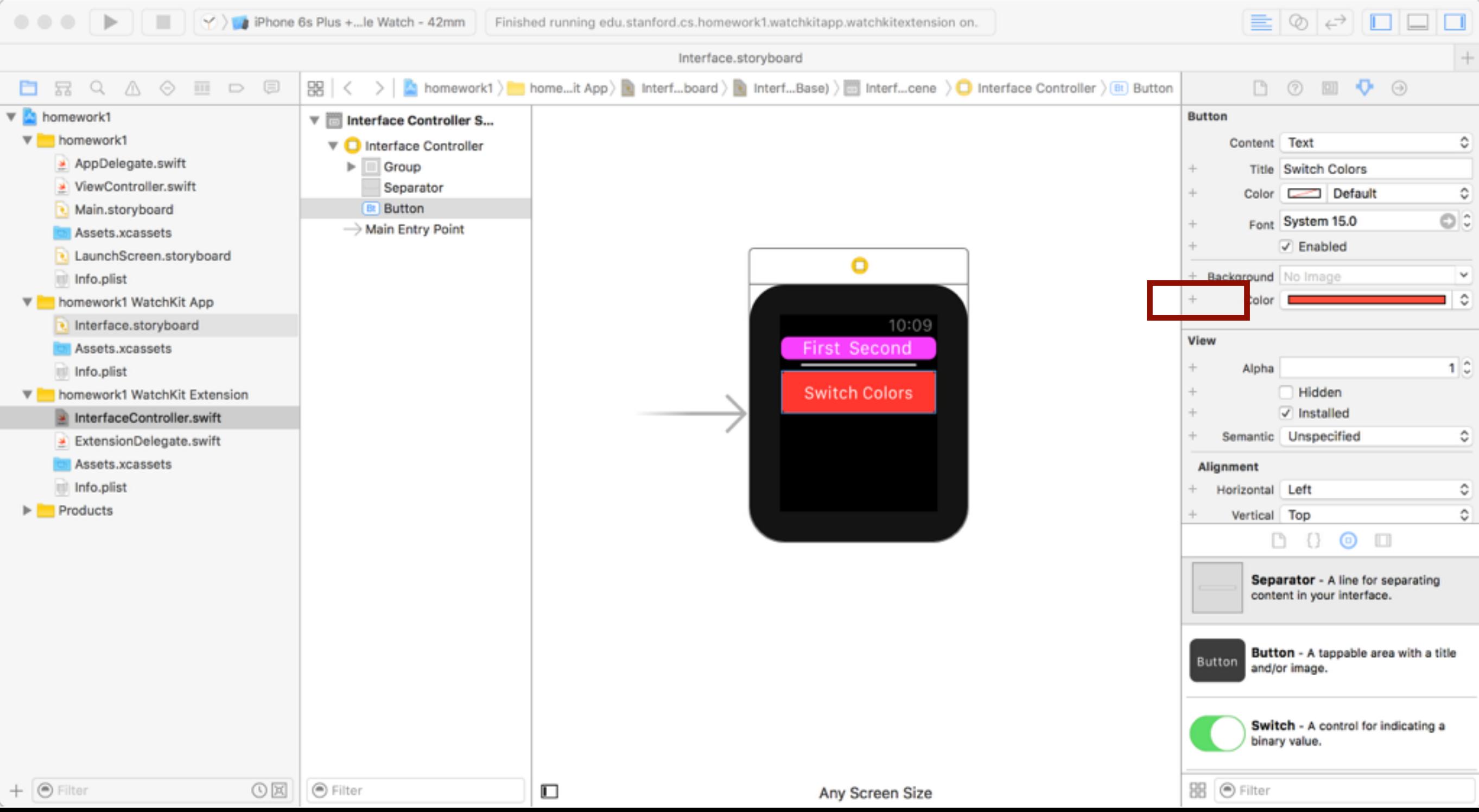

### Customizing UI for different device sizes

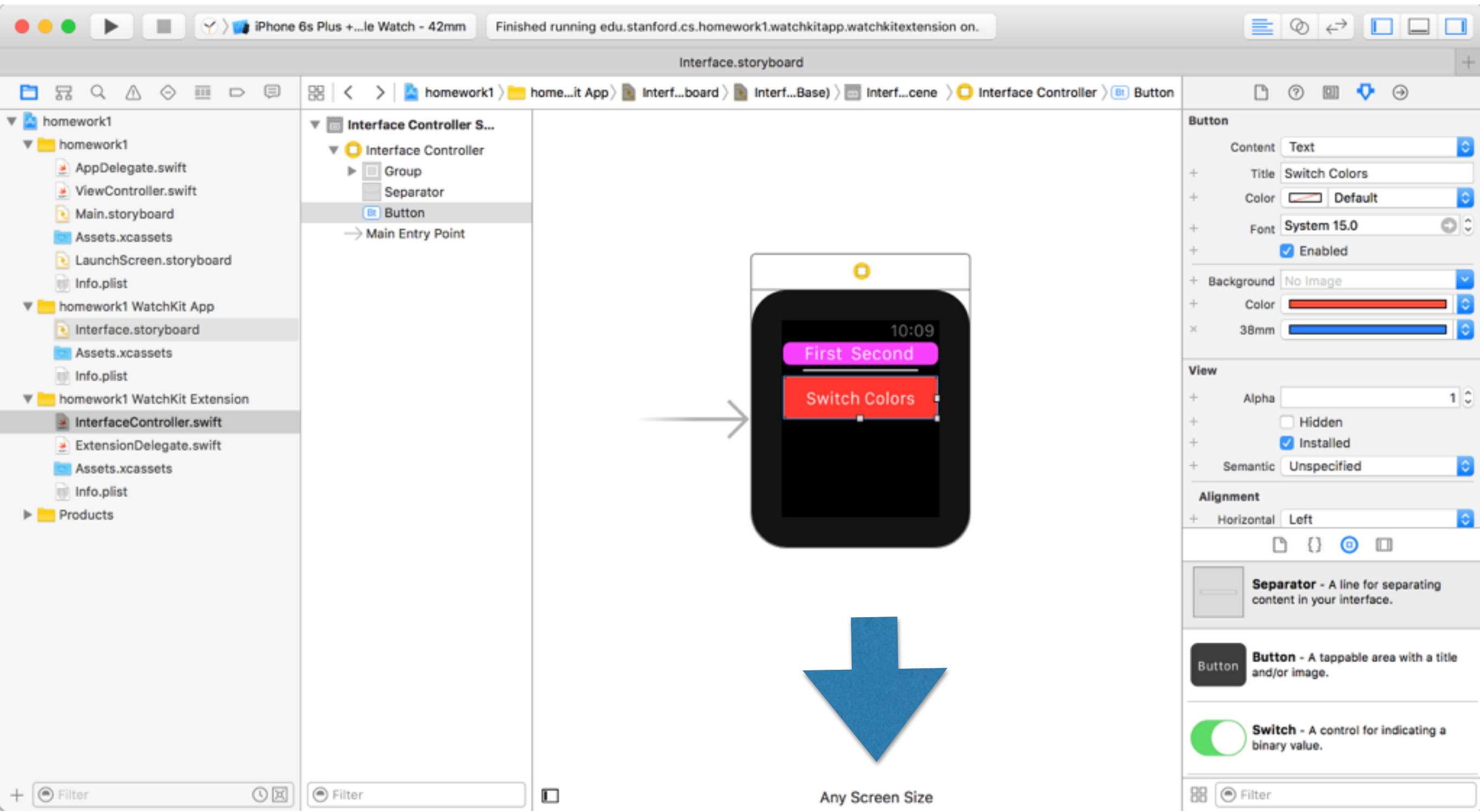

### Customizing UI for different device sizes

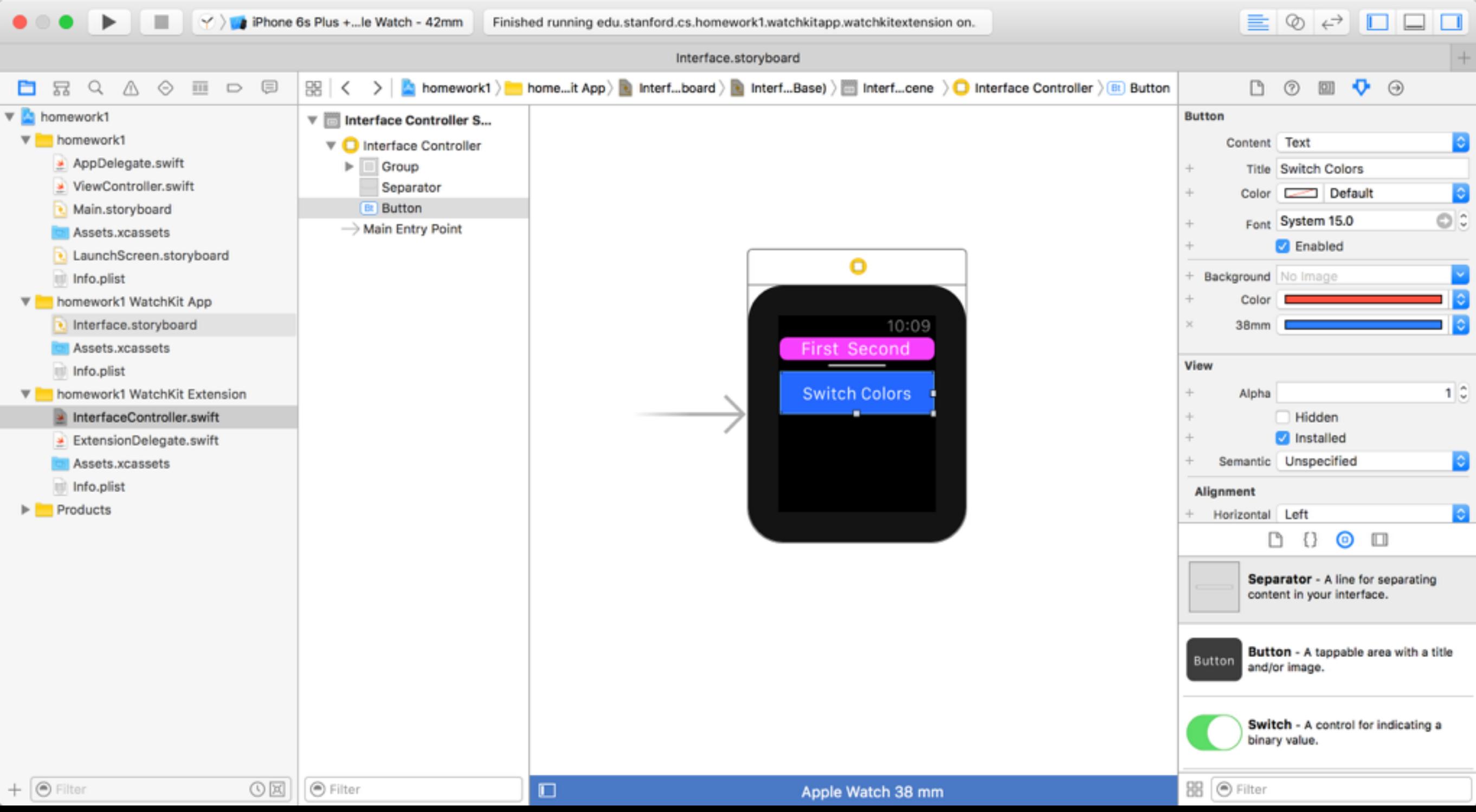

# Readings

- <https://developer.apple.com/watchkit/>
	- Developer guide
	- Human Interface Guidelines
- Be careful when searching Google; the wrong documentation may show up.
- watchOS 2:
	- https://developer.apple.com/library/**watchos**/documentation/WatchKit/ Reference/WKInterfaceController\_class/
- watchOS 1:
	- https://developer.apple.com/library/**ios**/documentation/WatchKit/Reference/ WKInterfaceController\_class/